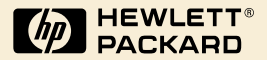

## HP Digital Sender<br>Module

Guide de l'administrateur

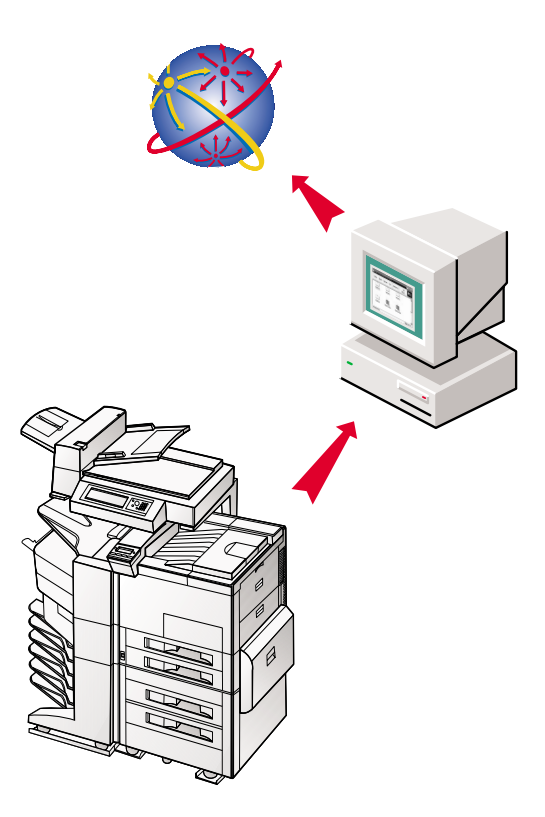

### HP Digital Sender Module

### **Guide de l'administrateur \_\_\_\_\_**

#### Copyright

© Copyright Hewlett-Packard Company 2000

Tous droits réservés. Toute reproduction, adaptation ou traduction de ce document sans autorisation écrite préalable est interdite, sauf dans la mesure prévue par les lois gouvernant les droits d'auteur.

Première édition, juillet 2000

#### Garantie

Les informations contenues dans le présent document sont sujettes à modification sans préavis.

Hewlett-Packard n'émet aucune garantie à leur égard. HEWLETT-PACKARD EXCLUT PLUS PARTICULIEREMENT TOUTE GARANTIE IMPLICITE DE QUALITE COMMERCIALE ET D'ADAPTATION A UN USAGE PARTICULIER.

Hewlett-Packard ne pourra en aucun cas être tenu responsable des dommages directs, indirects, fortuits, consécutifs ou autres pouvant résulter de la mise à disposition ou de l'usage de ces informations.

AVIS AU GOUVERNEMENT DES ETATS-UNIS UTILISATEURS : LOGICIEL COMMERCIAL ASSORTI DE DROITS RESTREINTS : « L'utilisation, la duplication ou la divulgation par le Gouvernement est sujette aux restrictions définies dans le sous-alinéa (c) (1) (ii) de la clause des droits sur les données techniques (Rights in Technical Data Clause) dans DFARS 52.227-7013. »

Le matériel numérisé par ce produit pourra être protégé par des lois governementales et d'autres réglementations, telles que les lois de droits d'auteur. Le client est entièrement responsable de la conformité à toutes ces lois et réglementations.

#### **Marques commerciales et marques déposées**

Adobe est une marque commerciale d'Adobe Systems Incorporated, éventuellement déposée dans certaines juridictions.

Microsoft, Windows et Windows NT sont des marques déposées aux Etats-Unis de Microsoft Corporation. Pentium est une marque déposée aux Etats-Unis d'Intel Corporation.

Tous les autres produits mentionnés dans ce document peuvent être des marques commerciales de leur détenteur respectif.

### Table des matières

#### **1 [HP Digital Sender Module](#page-6-0)**

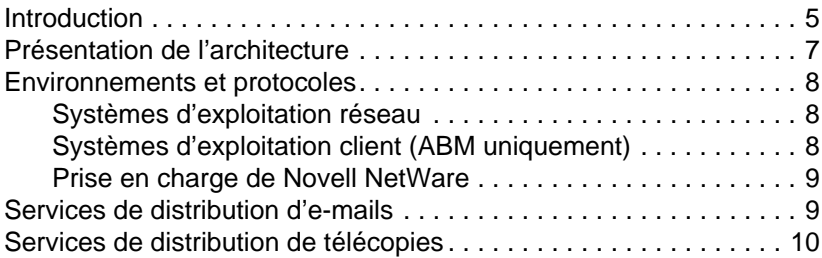

#### **2**

#### **[Administration](#page-12-0)**

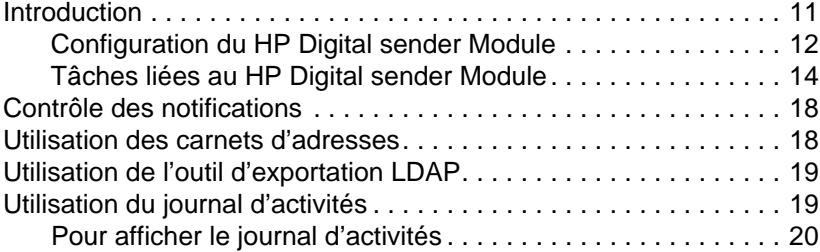

#### **3**

#### **[Dépannage](#page-24-0)**

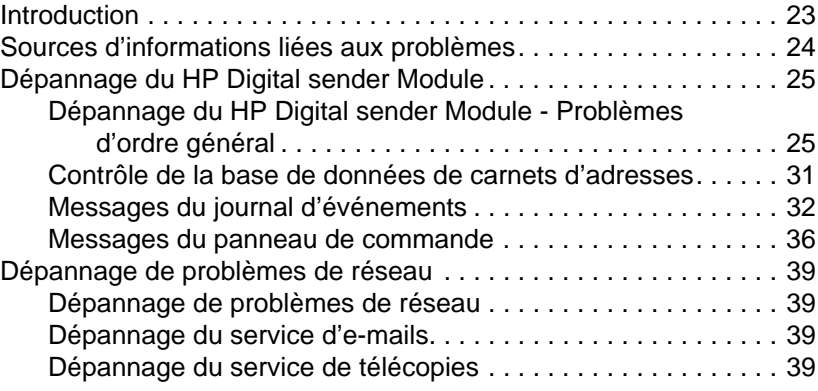

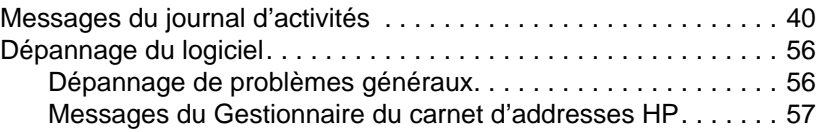

#### **4 [Garantie](#page-64-0)**

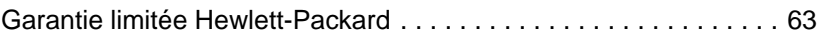

#### **[Index](#page-66-0)**

## <span id="page-6-0"></span>1 HP Digital Sender<br>Module Module

#### <span id="page-6-1"></span>**Introduction**

Le HP Digital Sender Module est une application qui permet aux périphériques multifonction (MFP) HP d'envoyer des documents numérisés directement à des boîtes aux lettres électroniques (e-mail) ou à des télécopieurs, transformant ce faisant des informations imprimées en images numériques pouvant être partagées, stockées ou modifiées. Les documents sont numérisés dans un premier temps sur le MFP, puis transmis sur un PC connecté à un réseau, sur lequel est installé le logiciel HP Digital Sender Module. Ce principe évite aux utilisateurs d'avoir à créer un exemplaire électronique d'un document imprimé. Le HP Digital Sender Module peut également être configuré de sorte à demander la vérification de l'identité de l'utilisateur, ce qui garantit que seules les personnes autorisées utilisent les fonctions d'envoi numérique du MFP.

Au niveau du panneau de commande du MFP, l'utilisateur peut

- sélectionner la numérisation vers une adresse électronique ou vers un télécopieur ;
- saisir les informations Destinataire:/Expéditeur:/CC:/Objet: sur un clavier logiciel du panneau de commande. L'utilisateur peut également choisir une numérisation recto-verso, le format de papier et le format de la pièce jointe à partir du panneau de commande.
- sélectionner les noms à partir d'un ou de plusieurs carnets d'adresses téléchargés par l'administrateur du réseau.

Le logiciel HP Digital Sender Module

- gère la transmission simultanée d'images numérisées issues de plusieurs MFP du réseau ;
- exécute la décompression des images, la décomposition en pages et la conversion du format d'image nécessaires à la transmission du document comme pièce jointe d'un e-mail ou à un télécopieur ;
- ajoute les adresses ;
- code le message ;
- communique avec un serveur SMTP qui a été configuré par un administrateur du réseau ;
- tient à jour chaque carnet d'adresses et en transmet un exemplaire à chaque MFP sous licence.

#### <span id="page-8-0"></span>**Présentation de l'architecture**

Un diagramme des composants du logiciel HP Digital Sender Module est fourni ci-dessous :

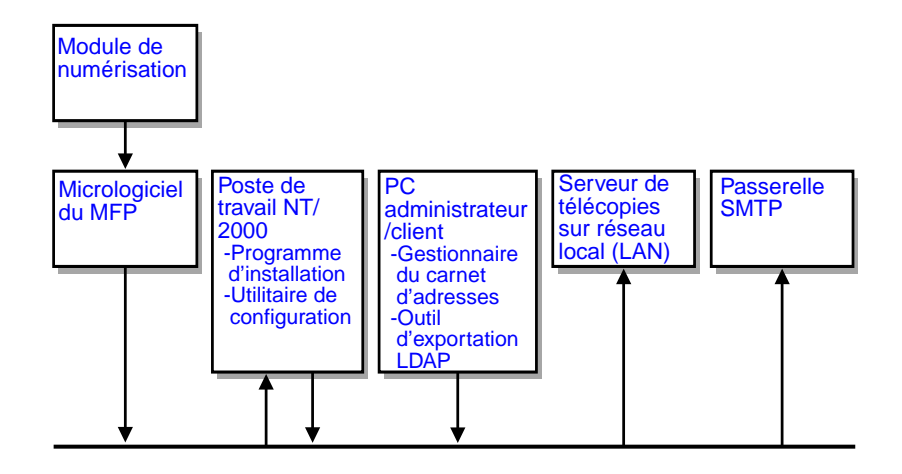

Les composants du micrologiciel HP Digital Sender Module sont les suivants :

- **Micrologiciel du panneau de commande** : gère l'interface utilisateur et la commande globale des tâches
- **Micrologiciel du processeur de copie** : produit des fichiers de données au format désiré
- Agent d'entretien du scanner
- **Prestataire de services numériques (JetSend)**

Les composants du logiciel HP Digital Sender Module sont les suivants :

- **Gestionnaire de tâches/serveur d'e-mails**
- **Image Pipeline (IP)**
- Codeur **Multipurpose Internet Mail Extensions (MIME)**
- **Protocole SMTP (Simple Mail Transfer Protocol)**
- **Programme d'installation**
- **Utilitaire de configuration HP** : Une fois le logiciel installé, l'utilisateur configure le logiciel HP Digital Sender Module à l'aide de cet utilitaire. Le logiciel ne peut pas être utilisé tant qu'il n'a pas été configuré.
- **Gestionnaire du carnet d'adresses** : L'administrateur réseau peut utiliser ce logiciel pour configurer les carnets d'adresses.
- **Outil d'exportation LDAP** : Permet la mise à jour automatique des carnets d'adresses à partir d'un serveur LDAP

#### <span id="page-9-0"></span>**Environnements et protocoles**

#### <span id="page-9-1"></span>**Systèmes d'exploitation réseau**

Le HP Digital Sender Module est directement connecté aux réseaux TCP/IP via un serveur ou un poste de travail Windows NT® / Windows® 2000. Il fonctionne indépendamment, à l'intérieur des environnements d'exploitation réseau indiqués ci-dessous :

- Poste de travail ou serveur Windows 2000/Windows NT 4.0 (ou version supérieure) (TCP/IP uniquement)
- Fast Ethernet 100Base-TX, Ethernet 10Base-T ou 10Base 2 (BNC)

**Remarque** Les connexions Ethernet sont assurées par le serveur d'impression HP JetDirect fourni installé dans le MFP HP.

#### <span id="page-9-2"></span>**Systèmes d'exploitation client (ABM uniquement)**

Les systèmes d'exploitation client suivants sont pris en charge :

- Windows NT 4.0 (ou supérieur) PC (TCP/IP uniquement)
- Windows 2000 (TCP/IP uniquement)
- Windows 9x (TCP/IP uniquement)

Le HP Digital Sender Module s'utilise avec le protocole Microsoft TCP/IP, qui est intégré à ces systèmes d'exploitation.

**Remarque** L'ABM risque de ne pas s'exécuter correctement sur certaines versions antérieures de Windows 95. L'utilisation d'une mise à jour de la Common Control Library est obligatoire : pour ce faire, exécutez 50comupd.exe, qui est fourni sur le CD du Digital Sender Module, ou installez Microsoft Internet Explorer 4.0 (ou version supérieure).

#### <span id="page-10-0"></span>**Prise en charge de Novell NetWare**

Pour prendre en charge l'accès aux ressources Novell NetWare, le HP Digital Sender Module exige

- Novell NetWare version 3.12, 3.2, 4.11, 4.2 ou 5 sur le serveur Novell NetWare et
- Novell NetWare Client version 4.6 (ou supérieure) sur le PC Windows NT/Windows 2000 PC d'installation du logiciel HP Digital Sender Module.

**Remarque** HP ne recommande pas l'utilisation des files d'attente d'impression Novell comme chemin d'impression pour les MFP activés pour le HP Digital Sender. A la place, HP vous conseille d'utiliser une connexion IP JetDirect.

#### <span id="page-10-1"></span>**Services de distribution d'e-mails**

Le HP Digital Sender Module peut envoyer des e-mails MIME compatibles à des adresses Internet. Il utilise SMTP-MIME pour livrer ces messages. Le protocole SMTP est indépendant du système d'exploitation réseau sur lequel s'exécute votre serveur d'e-mails.

Les adresses électroniques se sélectionnent sur le panneau de commande du MFP. Les utilisateurs peuvent spécifier des destinations pour leurs e-mails en :

- sélectionnant des adresses électroniques dans le carnet d'adresses chargé sur le MFP ;
- tapant manuellement les adresses électroniques.

Le document que vous numérisez au niveau du HP Digital Sender devient une pièce jointe à votre e-mail. Cette pièce jointe peut se présenter sous l'un des types de fichiers suivants :

- Portable Document Format (.PDF)
- Format Tagged Image File (.TIF)
- Format Tagged Image File (.TIF) multipage

Le Portable Document Format (.pdf), le plus souvent utilisé pour les pièces jointes, permet aux destinataires d'afficher et d'imprimer la pièce jointe à l'e-mail. Vous pouvez vous procurer un exemplaire gratuit de l'application Adobe® Acrobat® Reader auprès du site Web d'Adobe Systems, Incorporated (http://www.adobe.com).

Si la pièce jointe contient plusieurs pages et qu'elle est envoyée sous le format Tagged Image File, l'e-mail comptera une pièce jointe par page. Ce format de fichier, qui produit des pièces jointes d'une seule page, est adapté à la numérisation de factures en vue d'un archivage électronique, par exemple. L'utilisation du format multipage permet à l'utilisateur d'envoyer plusieurs images de pages sous la forme d'une seule pièce jointe.

#### **Remarque** L'envoi de pages de qualité photo dans l'un des formats Tagged Image File risque de donner des pièces jointes illisibles par certaines applications. Vous pouvez afficher les fichiers .TIF à l'aide de l'application Windows Imaging. Cette application se trouve sous Programmes, Accessoires.

Si votre taille SMTP limite est dépassée, l'e-mail sera diffusé sous forme de pièces jointes multiples. Cette limite est sélectionnée sur la page du serveur SMTP dans l'Utilitaire de configuration HP. Pour des informations complémentaires, reportez-vous à la [page 12.](#page-13-0)

#### <span id="page-11-0"></span>**Services de distribution de télécopies**

Les utilisateurs peuvent envoyer des fax directement à partir du MFP. Pour la prise en charge de ce service, vous devez disposer d'un télécopieur de réseau local et d'un dossier partagé pour la zone de travail sur les télécopies.

Les utilisateurs peuvent spécifier de deux manières la destination de leurs fax au niveau du panneau de commande :

- en tapant manuellement les numéros de télécopieurs ;
- en sélectionnant les numéros de télécopieurs dans le carnet d'adresses chargé sur le MFP.

**Remarque** Le même document peut être envoyé à plusieurs numéros de télécopieurs.

> Le document peut être envoyé au serveur de télécopies de réseau local (LAN) sous la forme d'un des types de fichier suivants :

- Format Tagged Image File (.TIF)
- Format Tagged Image File (.TIF) multipage
- Printer Control Language 5 (PCL5) (non compressé)
- PCL5 (packbits)

La sélection de ces formats a lieu dans l'Utilitaire de configuration HP.

# <span id="page-12-0"></span>2 Administration

#### <span id="page-12-1"></span>**Introduction**

Les administrateurs système disposent de plusieurs outils pour surveiller et commander le HP Digital sender Module. La liste cidessous récapitule les outils mis à la disposition de l'administrateur système et leur fonction, pour la maintenance du HP Digital sender Module :

- **Gestionnaire du carnet d'adresses (GCA) HP** Permet de tenir à jour des carnets d'adresses publics et d'afficher les messages du journal d'activités
- **Utilitaire de configuration HP** Permet de configurer le logiciel HP Digital sender Module
- **Observateur d'événements Windows NT/Windows 2000** Permet d'afficher les messages du journal d'événements. Pour l'utiliser, cliquez sur Démarrer, Programmes, Outils administratifs et Observateur d'événements.
- **Outil d'exportation LDAP** Permet la mise à jour automatique des carnets d'adresses à partir d'un serveur LDAP

#### <span id="page-13-0"></span>**Configuration du HP Digital sender Module**

Pour pouvoir utiliser le HP Digital sender Module, vous devez définir dans un premier temps certains paramètres dans l'Utilitaire de configuration HP. Le tableau suivant répertorie les procédures nécessaires pour configurer le HP Digital sender Module.

Pour des informations complémentaires sur l' Utilitaire de configuration HP, consultez l'aide en ligne.

**Remarque** Pour pouvoir prendre en charge les fonctions du HP Digital sender Module, le MFP doit apparaître dans le dossier Imprimantes de Windows. Pour ajouter un MFP au dossier Imprimantes, sélectionnez Ajout d'imprimante dans le panneau de configuration de Windows.

#### **Procédure de configuration du HP Digital sender**

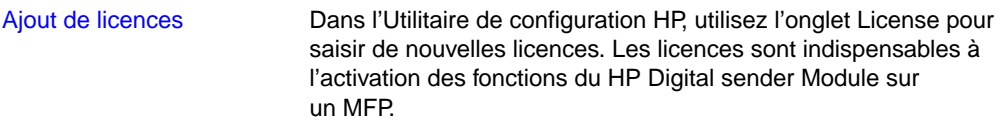

#### **Procédures de configuration des services d'e-mail**

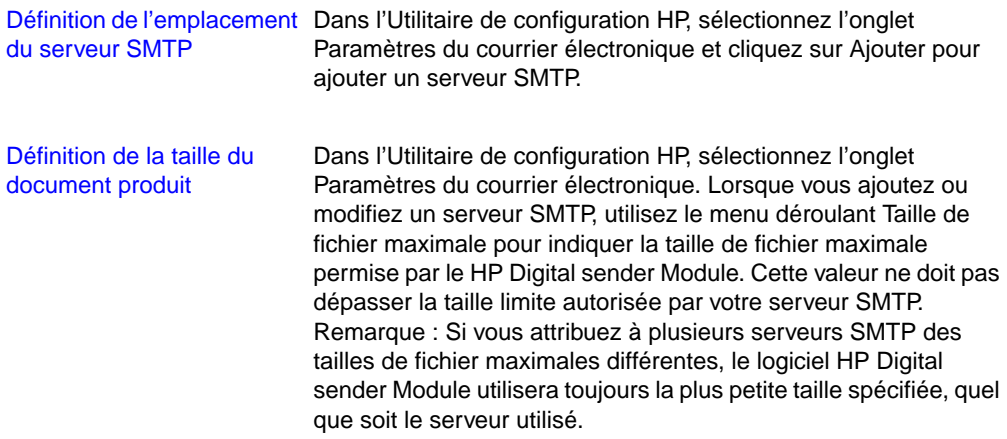

#### **Procédures de configuration des services de télécopie**

Définition de la méthode d'envoi des télécopies

Dans l'Utilitaire de configuration HP, sélectionnez l'onglet Paramètres de télécopie. Choisissez la méthode d'envoi de télécopies. Actuellement, seule l'option de télécopieur de réseau local est prise en charge.

#### **Procédures de configuration des services de télécopie pour réseau local (LAN)**

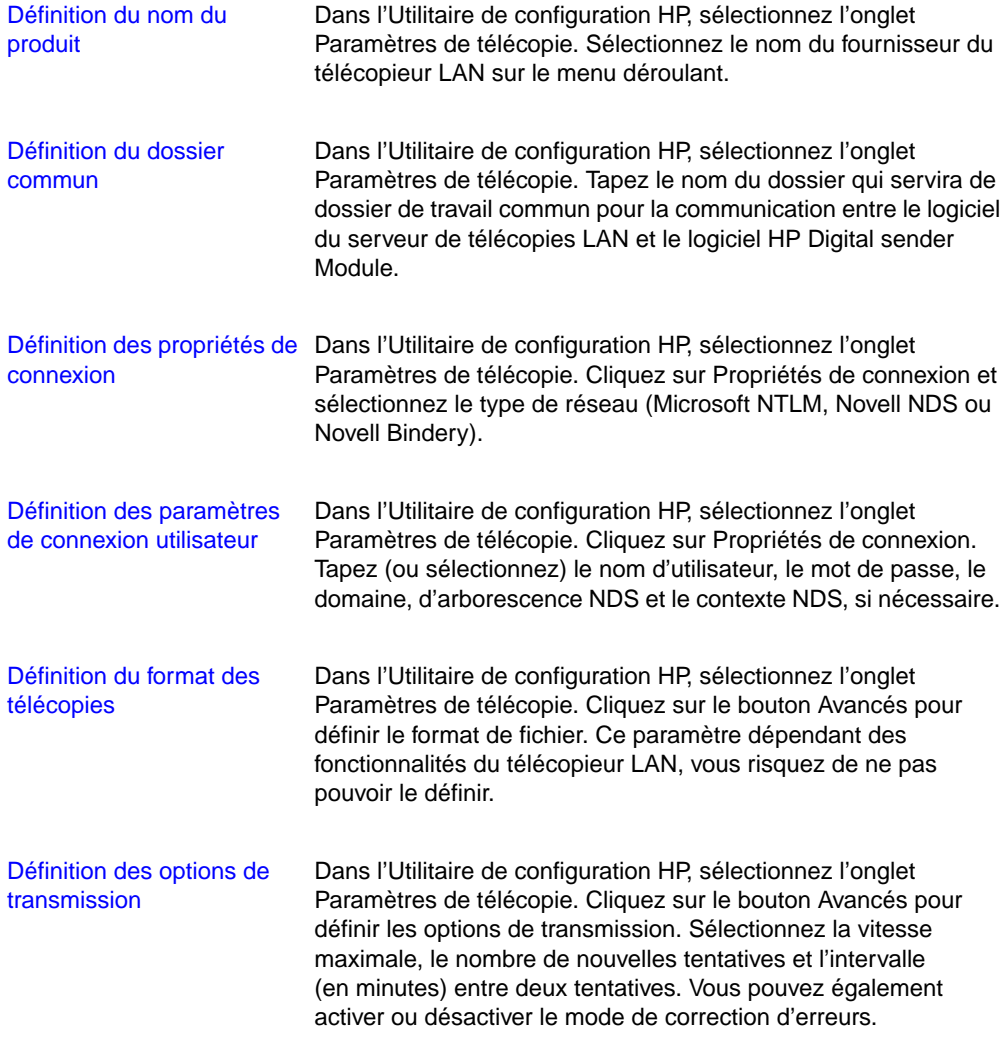

#### <span id="page-15-0"></span>**Tâches liées au HP Digital sender Module**

Les tableaux suivants répertorient certaines tâches liées au HP Digital sender Module, parmi les plus courantes, et l'endroit où elle doivent être accomplies.

#### **Arrêt et redémarrage**

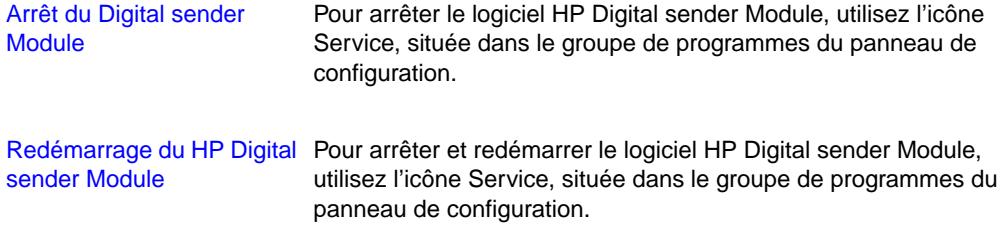

#### **Activités liées à la sécurité**

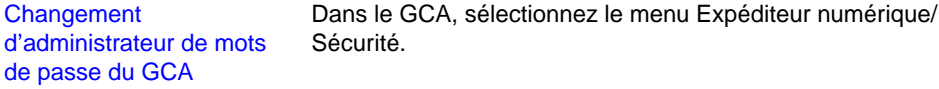

#### **Activités liées aux carnets d'adresses**

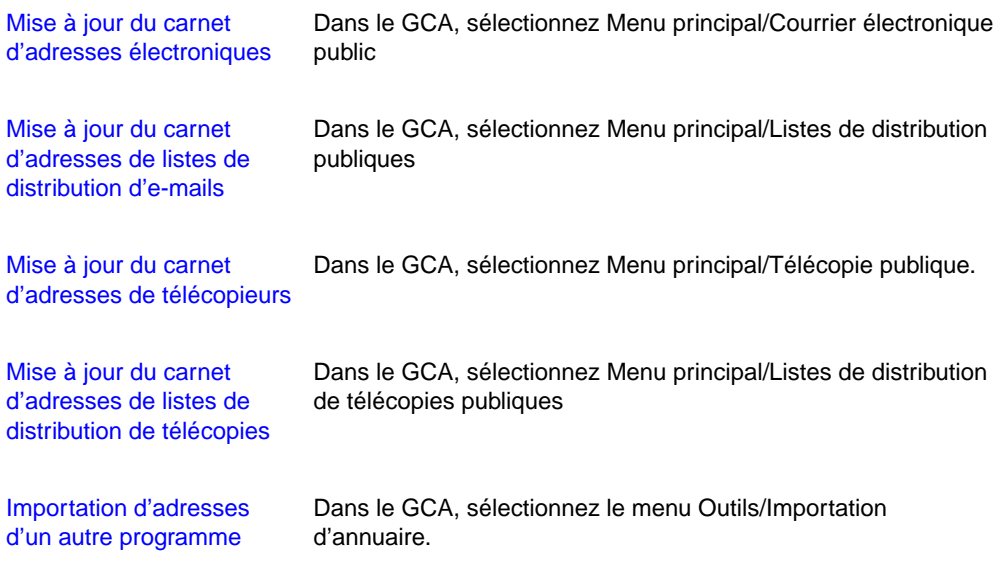

#### **Activités liées aux carnets d'adresses (suite)**

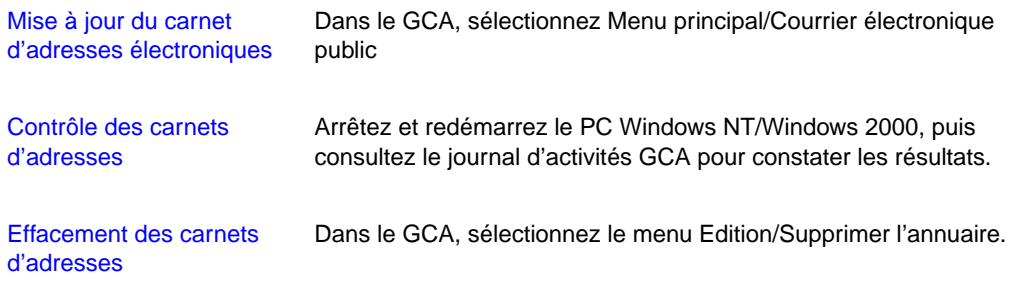

#### **Activités liées aux services d'e-mail**

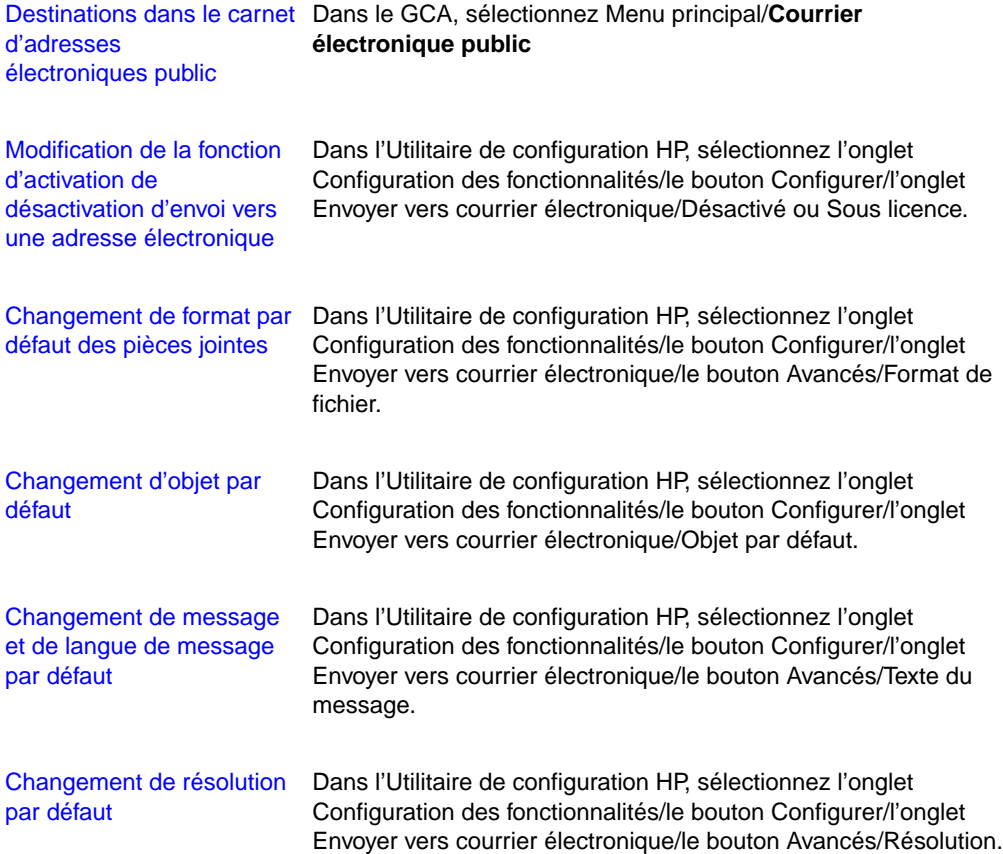

#### **Activités liées aux services d'e-mail (suite)**

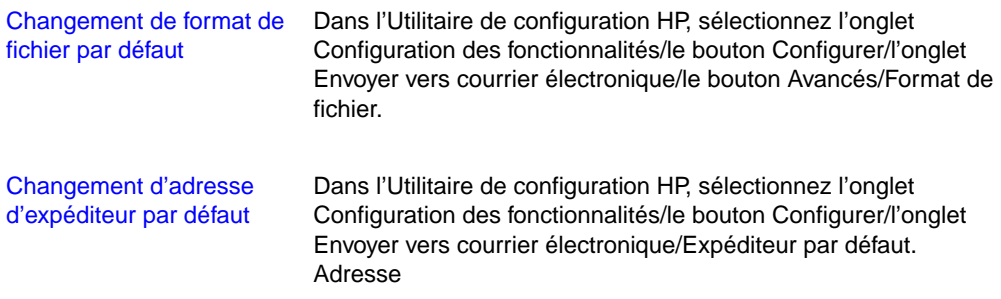

#### **Activités liées aux services de télécopies**

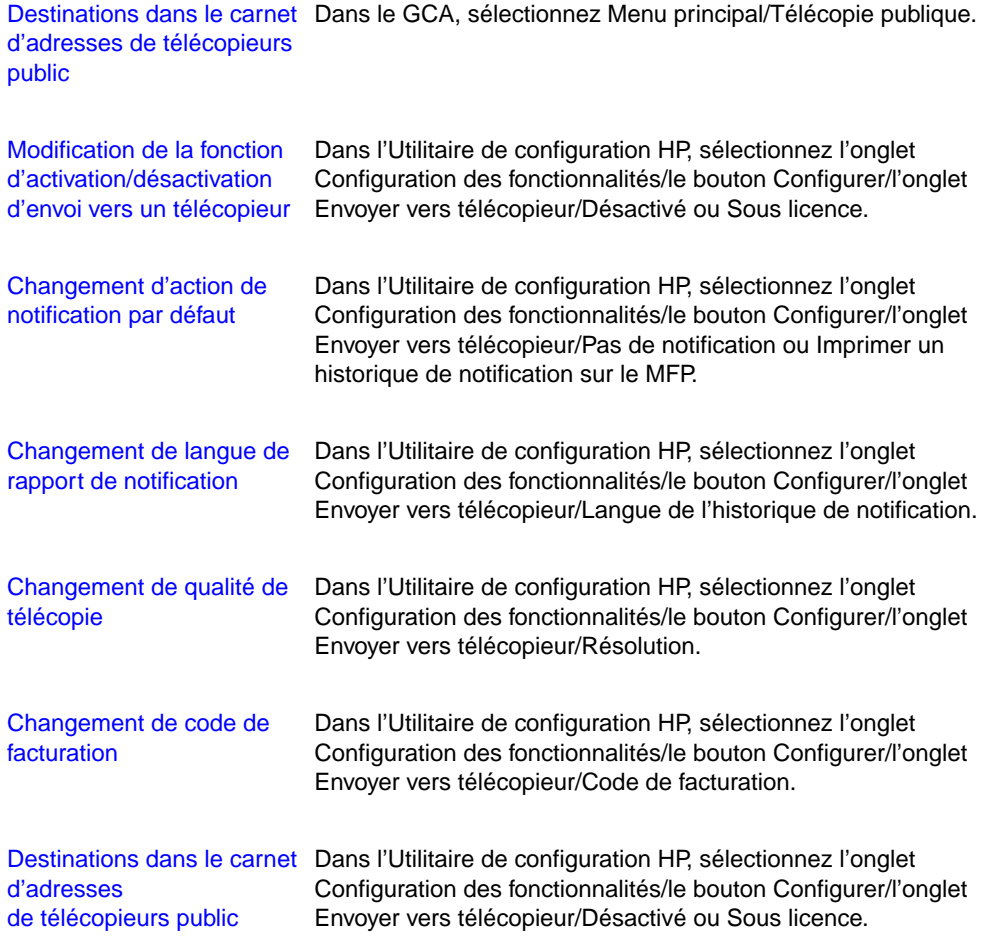

#### **Activités de réinitialisation**

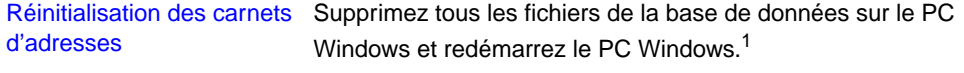

1 Dans une Installation complète, les fichiers de la base de données se trouvent dans C:\Program Files\Hewlett-Packard\ HP Digital sender Module\db subdirectory.

#### **Activités diverses**

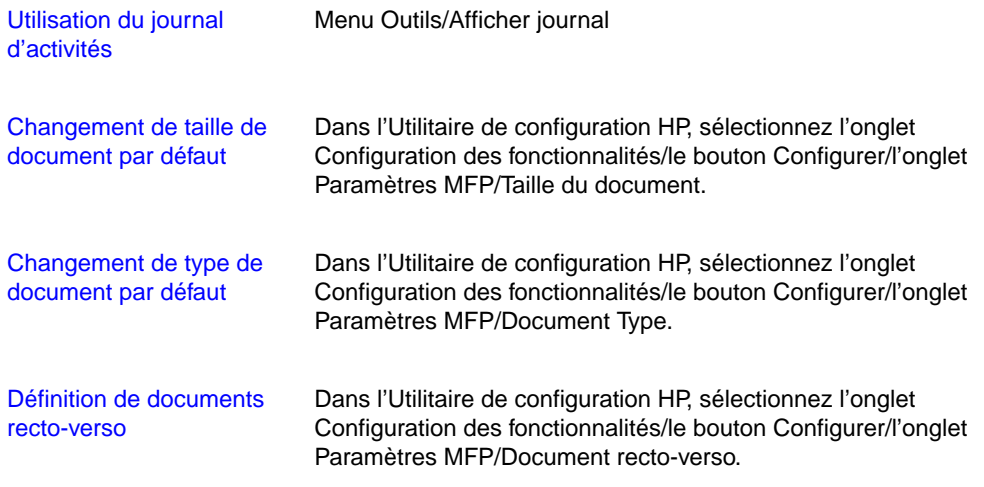

#### <span id="page-19-0"></span>**Contrôle des notifications**

Le logiciel HP Digital sender Module signale de deux manières les événements aux administrateurs :

#### ● **Entrées du journal d'activités**

Le journal d'activités est un enregistrement des activités du HP Digital sender Module et du système. Pour la liste et la description des entrées, reportez-vous à « Messages du journal d'activités [», page 40.](#page-41-1) Pour des informations sur la manière d'accéder au journal d'activités, reportez-vous à « [Utilisation du](#page-20-1)  [journal d'activités](#page-20-1) », page 19.

#### ● **E-mails**

L'administrateur peut choisir de recevoir des e-mails pour des événements spécifiques—l'occurrence d'une erreur critique, par exemple.

#### <span id="page-19-1"></span>**Utilisation des carnets d'adresses**

Lorsque vous vous connectez au Gestionnaire du carnet d'adresses HP, la fenêtre principale contient les éléments suivants :

#### **• Courrier électronique public**

Contient les adresses -électroniques mises à la disposition de chaque utilisateur. Seul l'administrateur peut modifier les informations dans ce carnet d'adresses.

#### ● **Listes de distribution publiques**

Contient les groupes prédéfinis d'adresses -électroniques mises à la disposition de chaque utilisateur. Seul l'administrateur peut modifier les informations dans ce carnet d'adresses.

#### ● **Télécopie publique**

Contient les destinations de télécopies mises à la disposition de chaque utilisateur. Seul l'administrateur peut modifier les informations dans ce carnet d'adresses.

#### ● **Listes de distribution de télécopies publiques**

Contient les groupes prédéfinis de destinations de télécopies mises à la disposition de chaque utilisateur. Seul l'administrateur peut modifier les informations dans ce carnet d'adresses.

Pour de plus amples informations sur la création, l'ajout ou la suppression de carnets d'adresses, consultez l'aide en ligne du GCA.

#### <span id="page-20-0"></span>**Utilisation de l'outil d'exportation LDAP**

L'outil d'exportation LDAP est un programme Microsoft Windows Console qui permet d'exporter des adresses à partir d'un serveur LDAP. Les adresses sont enregistrées dans un fichier HPB. Ce fichier peut être importé dans le logiciel HP Digital sender Module à l'aide du GCA.

Dans la mesure où l'exportation à partir d'un grand serveur LDAP peut prendre longtemps, HP recommande que l'outil d'exportation LDAP soit utilisé dans le cadre d'une tâche de configuration de lots.

Cet outil administratif, ainsi que sa documentation, se trouve dans le répertoire Utilities\LDAPExport, dans lequel le logiciel HP Digital sender Module a été installé.

#### <span id="page-20-1"></span>**Utilisation du journal d'activités**

Le journal d'activités est un outil important de surveillance de toutes les activités du HP Digital sender Module. Les événements du système sont enregistrés dans le journal d'activités de l'administrateur. D'autres activités sont enregistrées dans le journal d'activités de l'invité. Jusqu'à 1 000 entrées peuvent être consignées dans le journal d'activités ; les nouveaux événements écrasent les anciens.

Pour la liste et l'explication des messages, reportez-vous à « [Messages du journal d'activités](#page-41-1) », page 40.

#### **Evénements enregistrés dans le journal d'activités**

- arrêt et redémarrage
- réussite ou échec d'une activité
- suppression du contenu d'un carnet d'adresses
- téléchargement de micrologiciels
- erreurs système
- résultats d'un envoi à une adresse électronique
- résultats d'un envoi à un télécopieur

#### **Informations enregistrées à propos de chaque événement**

- date
- heure
- description de l'événement
- gravité de l'événement (normal, avertissement, erreur, irrécupérable)

#### <span id="page-21-0"></span>**Pour afficher le journal d'activités**

- **1** Démarrez le GCA.
- **2** Sans le menu Outils, cliquez sur Afficher journal.
- **3** Choisissez le journal d'activités ADMINISTRATEUR ou INVITE.
- **4** Vous pouvez garder le visualiseur d'activités ouvert lorsque vous utilisez votre ordinateur. Pour le fermer, dans le menu Fichier, cliquez sur Quitter.

#### **Pour utiliser le journal d'activités**

Le visualiseur d'activités fournit des informations sur les messages disposées en colonnes. Vous pouvez trier les messages par type d'information (par ordre de gravité avec les messages d'erreur irrécupérable en premier, par exemple). Pour ce faire, cliquez sur la partie supérieure de la colonne contenant ces informations. La barre d'état en bas du visualiseur indique le nombre de messages consignés dans le journal, par type.

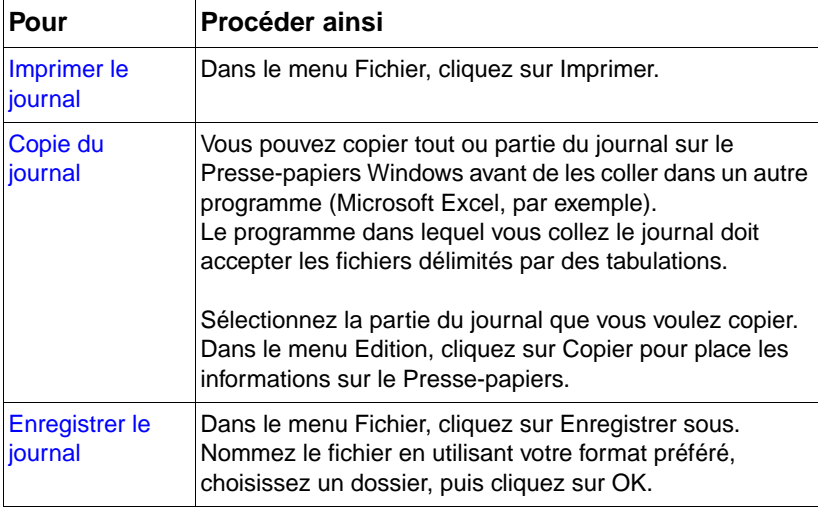

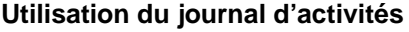

#### **Utilisation du journal d'activités (suite)**

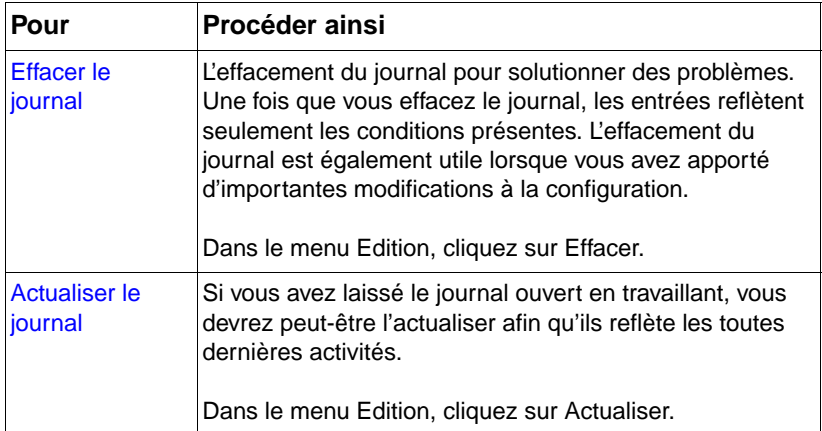

# <span id="page-24-0"></span>3 Dépannage

#### <span id="page-24-1"></span>**Introduction**

Ce chapitre vous permettra de résoudre des problèmes qui peuvent survenir durant l'utilisation du HP Digital sender Module. Il se divise comme suit :

- sources d'informations liées aux problèmes [\(page 24\)](#page-25-0)
- dépannage du logiciel HP Digital sender Module (inclut la liste des messages du panneau de commande et l'explication associée) ([page 25\)](#page-26-0)
- **e** messages du journal d'événements [\(page 32](#page-33-0))
- messages du journal d'activités [\(page 40](#page-41-0))
- dépannage du logiciel (inclut les listes de messages de chaque programme et les explications associées) ([page 56\)](#page-57-0)

En règle générale, les messages s'affichent sur le panneau d'affichage du module de copie du MFP, dans le journal d'événements du PC Windows NT/Windows 2000 ou dans le journal d'activités du Gestionnaire du carnet d'adresses (GCA). Ces messages exigent généralement une intervention avant que l'envoi ne puisse se poursuivre. Tous les messages sont répertoriés dans ce chapitre, avec les interventions recommandées.

#### <span id="page-25-0"></span>**Sources d'informations liées aux problèmes**

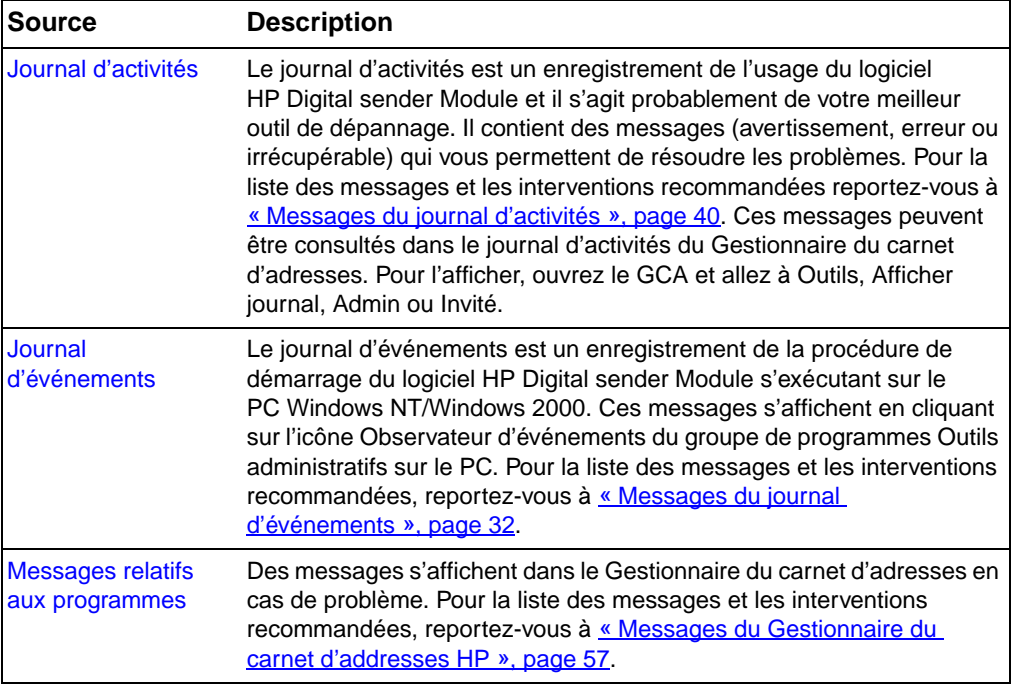

#### **Sources d'informations liées aux problèmes**

#### <span id="page-26-0"></span>**Dépannage du HP Digital sender Module**

#### <span id="page-26-1"></span>**Dépannage du HP Digital sender Module - Problèmes d'ordre général**

Utilisez le tableau ci-dessous pour résoudre les problèmes couramment rencontrés durant l'utilisation du HP Digital sender.

**Remarque** En règle générale, pour tous les problèmes, consultez le panneau de commande, le journal d'événements et le journal d'activités pour y trouver les messages associés. Vous trouverez l'explication de ces messages aux sections « [Messages du panneau de commande](#page-37-0) », [page 36](#page-37-0) « [Messages du journal d'événements](#page-33-0) », page 32 et « [Messages du journal d'activités](#page-41-0) », page 40.

#### **Dépannage du HP Digital sender Module - Problèmes d'ordre général**

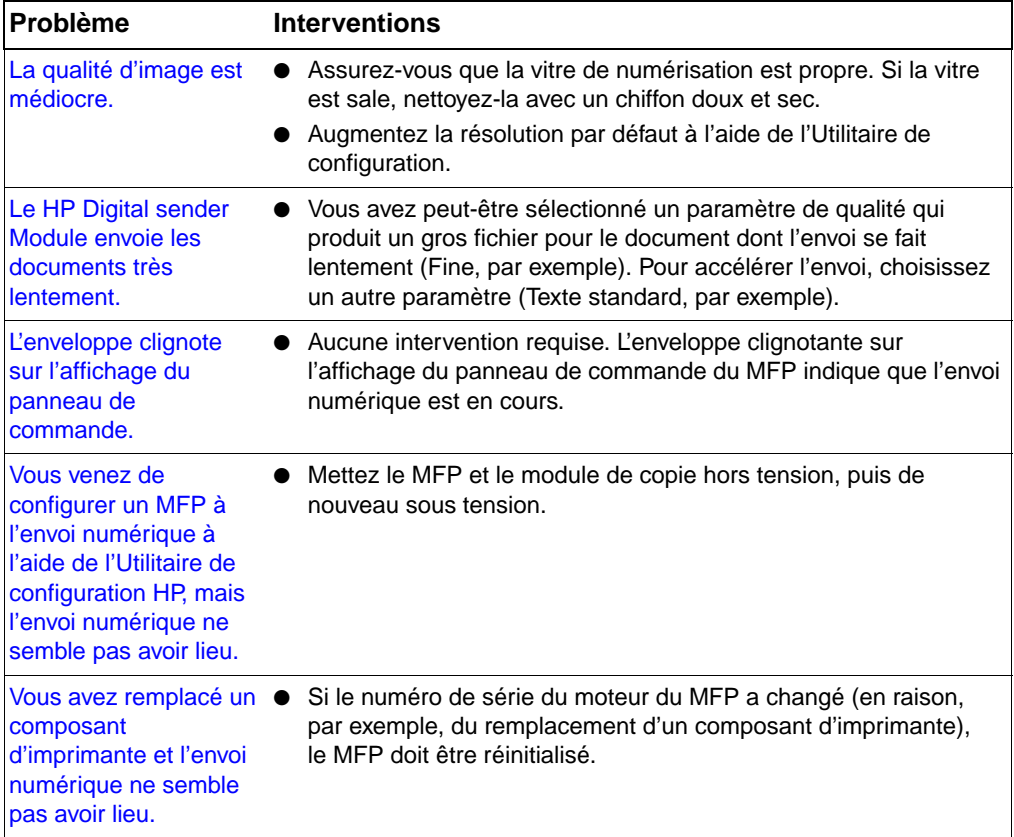

#### **Dépannage du HP Digital sender Module - Problèmes d'ordre général (suite)**

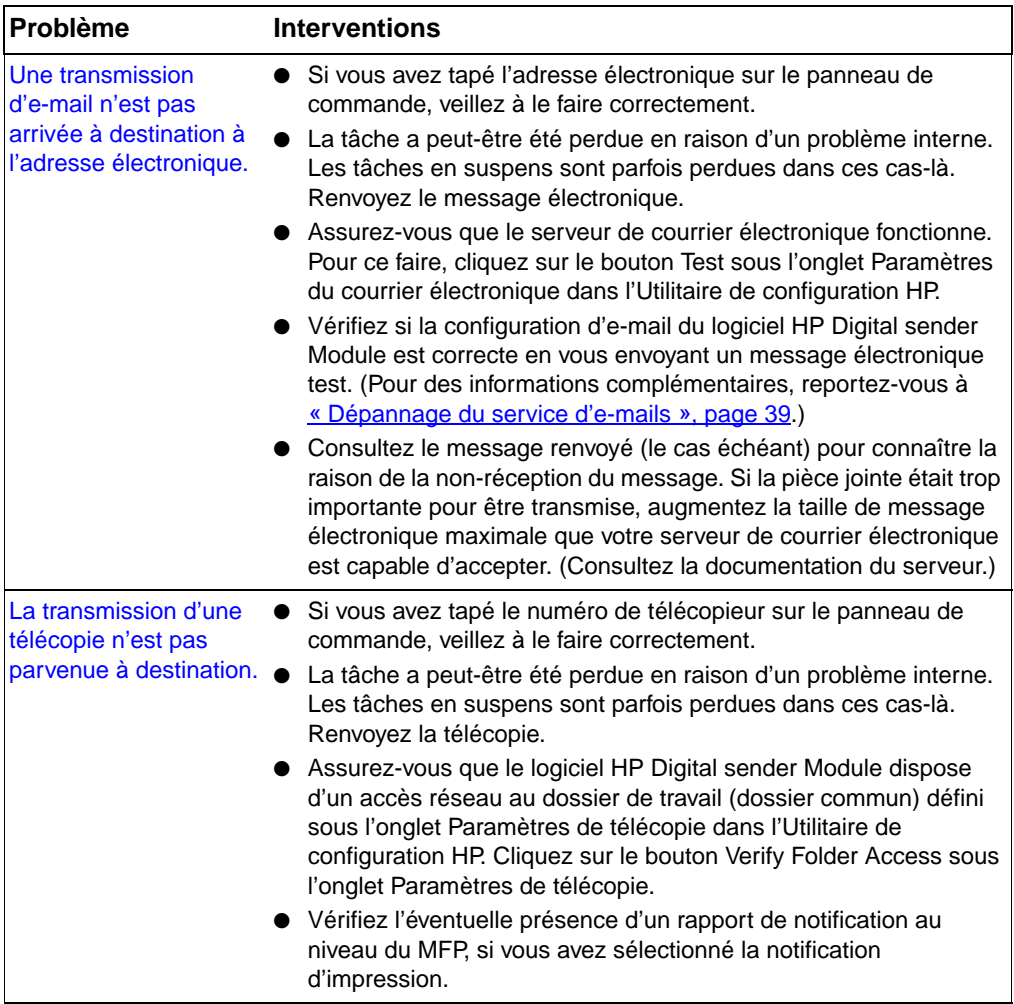

Le tableau suivant répertorie d'autres problèmes qui risquent de survenir pendant l'utilisation du Digital sender Module. Il contient la description du problème et les interventions recommandées.

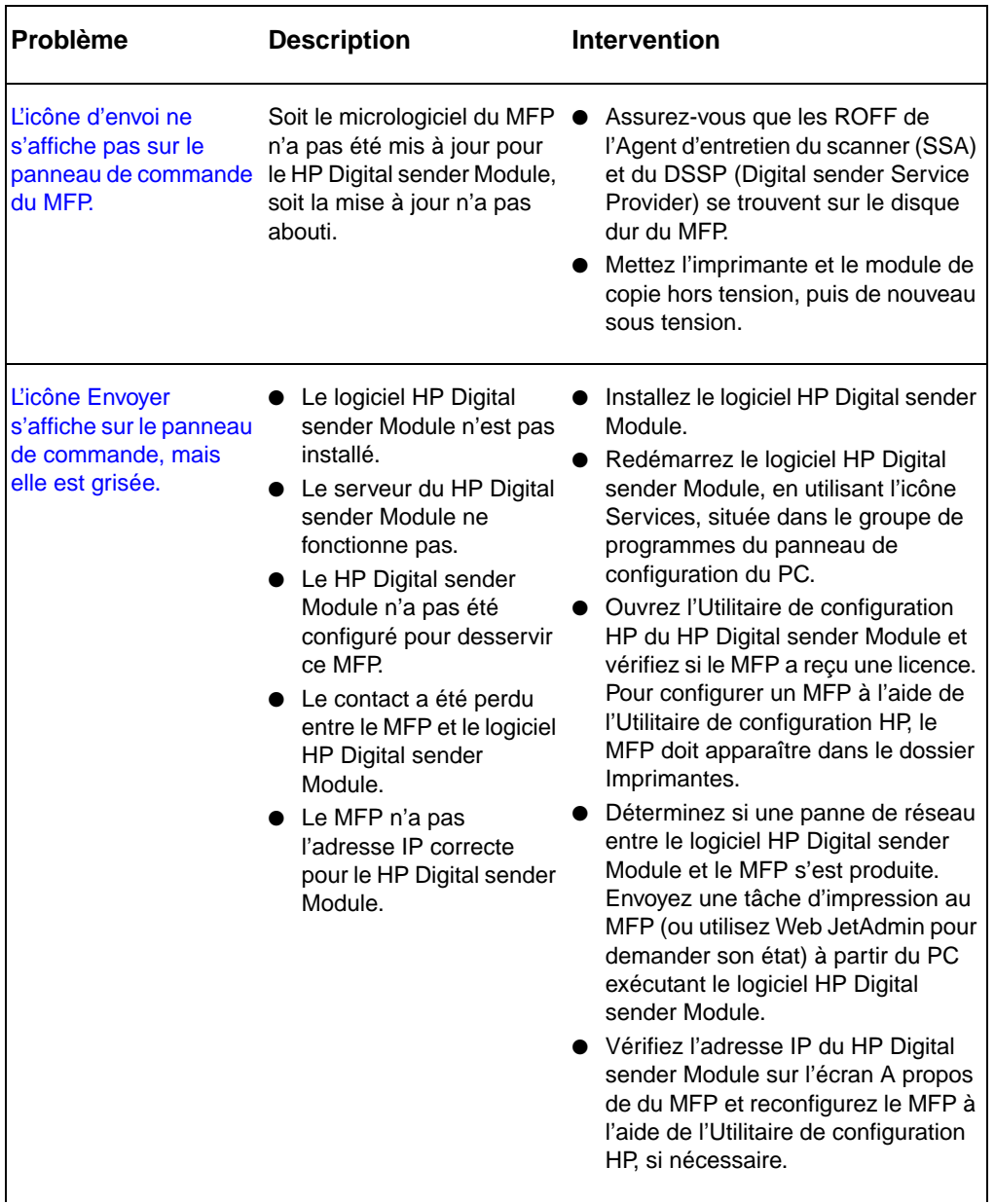

#### **Dépannage du HP Digital sender Module**

#### **Dépannage du HP Digital sender Module (suite)**

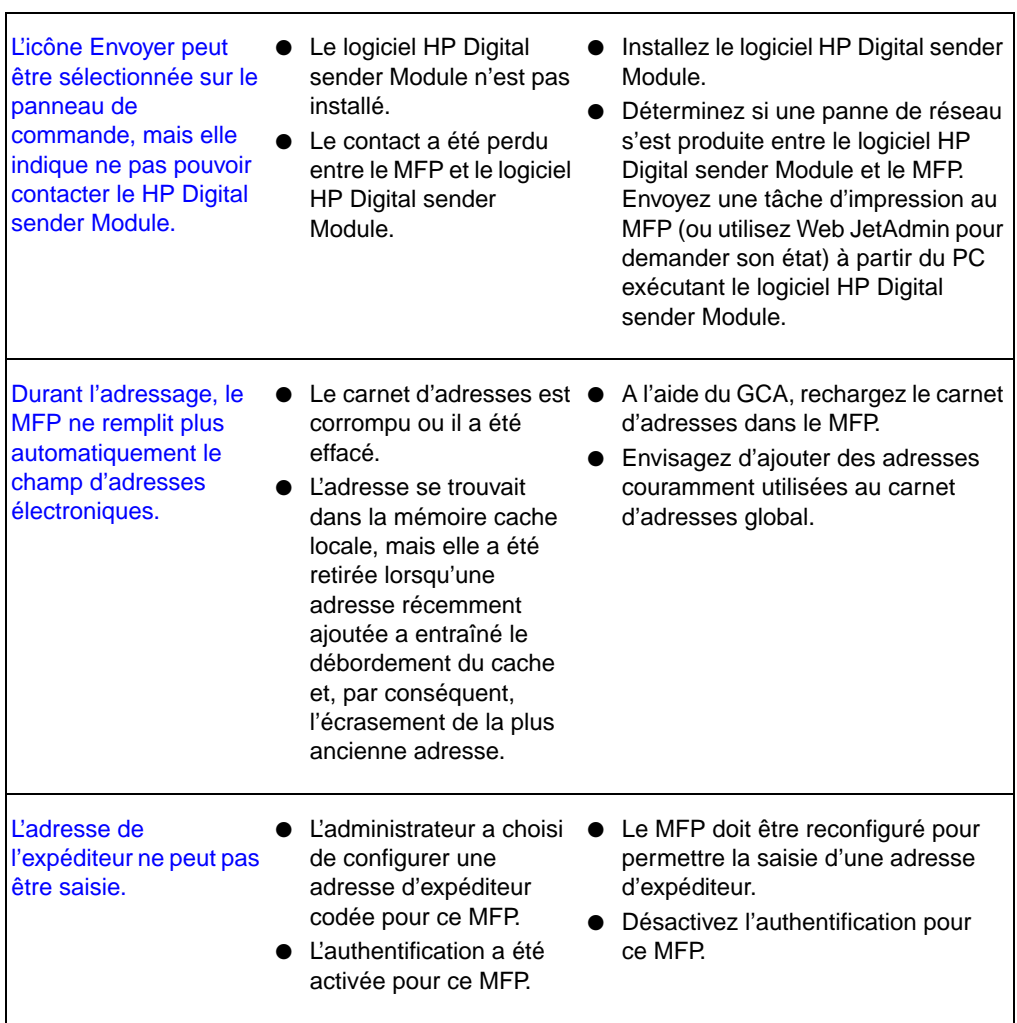

٦

#### **Dépannage du HP Digital sender Module (suite)**

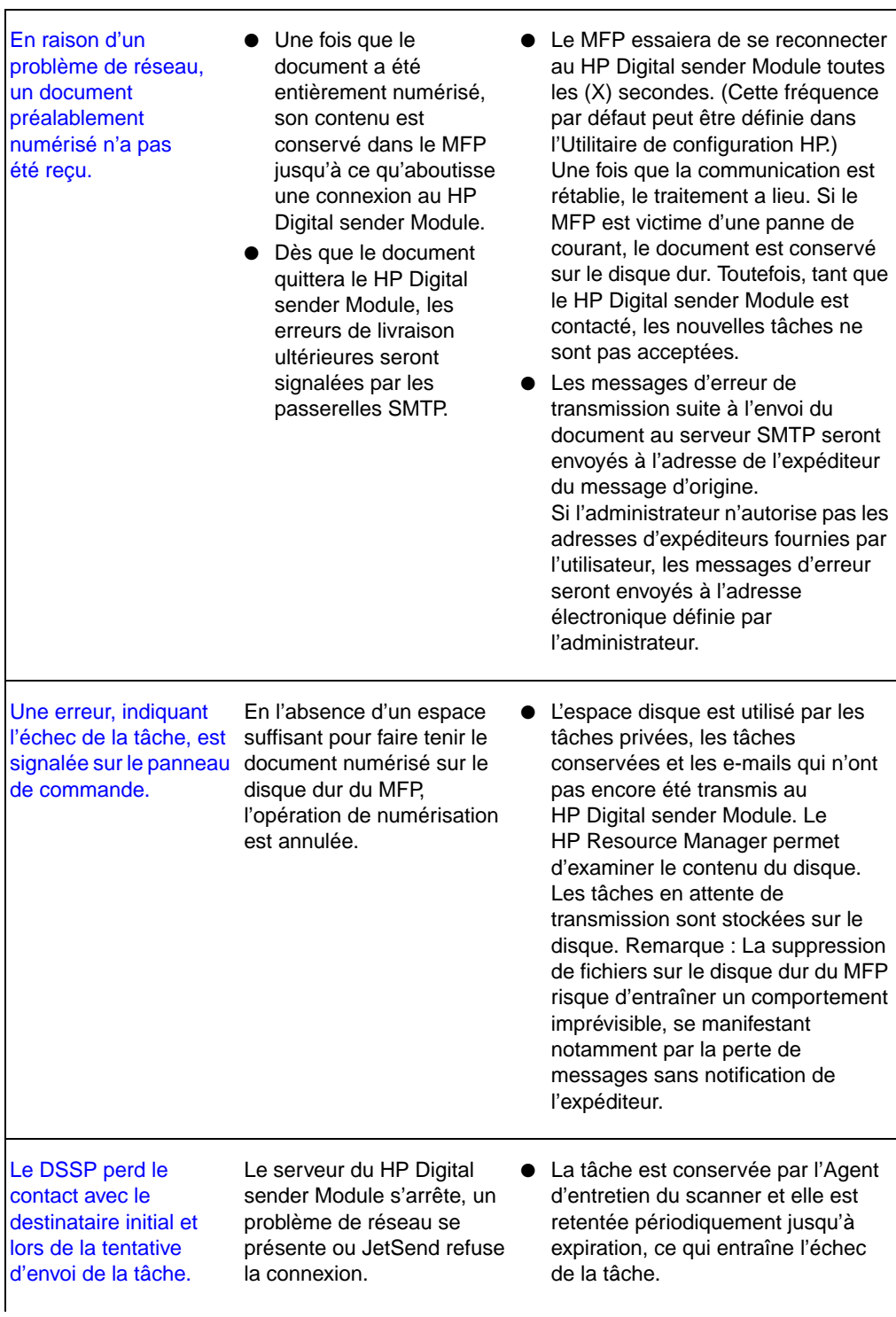

#### **Dépannage du HP Digital sender Module (suite)**

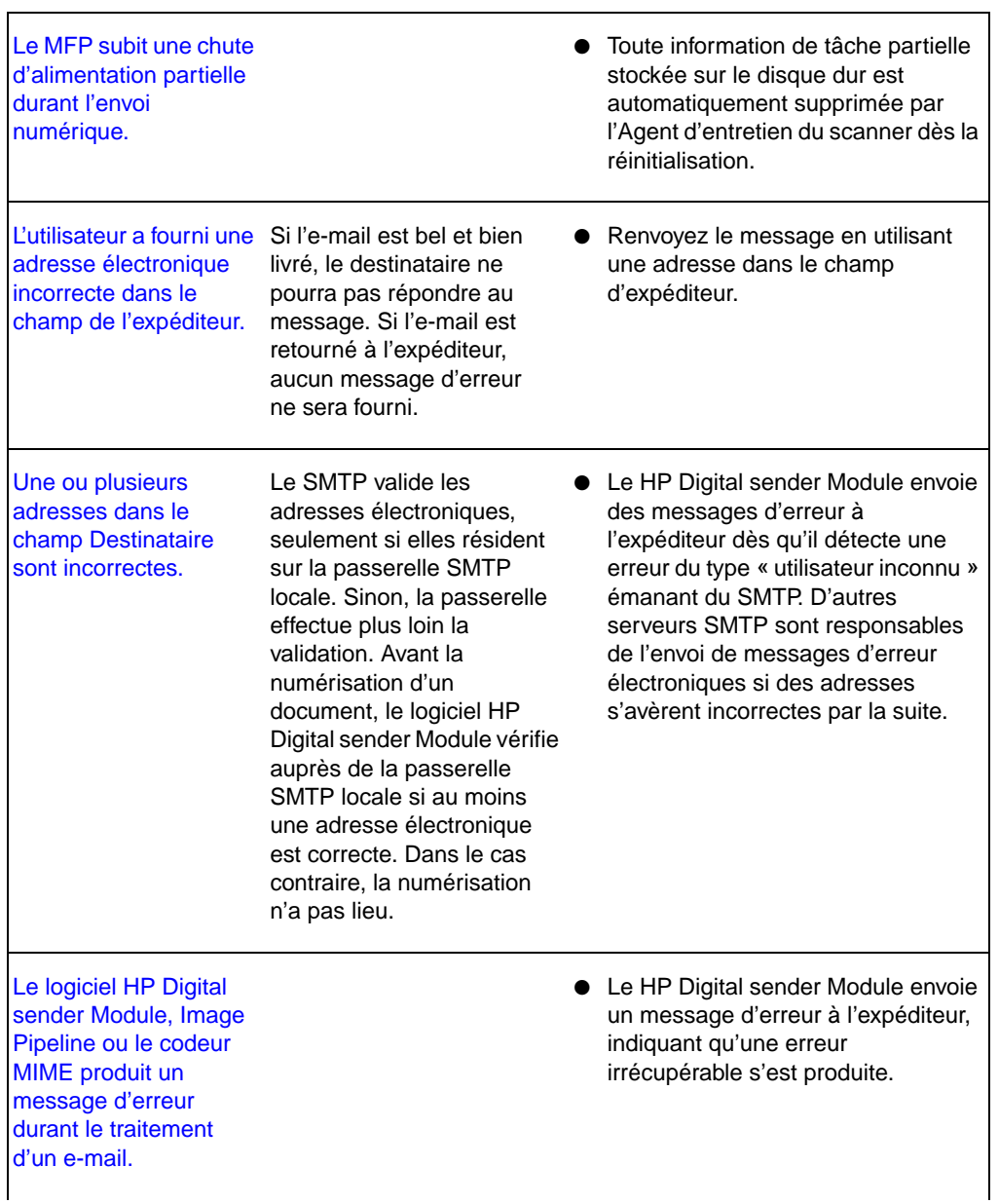

Le HP Digital sender Module perd contact avec le serveur SMTP. Avant que ne commence la ● S'il perd le contact par la suite, le numérisation, le HP Digital sender Module contacte la passerelle SMTP pour s'assurer qu'elle est disponible. Dans le cas contraire, la tâche ne démarre pas. HP Digital sender Module essaie périodiquement de se reconnecter. Passé un délai déterminé, il place un message d'erreur dans le journal d'activités.

#### <span id="page-32-0"></span>**Contrôle de la base de données de carnets d'adresses**

A tout moment, vous pouvez contrôler la base de données du GCA pour corriger des problèmes et des discordances entre les informations.

Contrôlez la base de données pour les raisons suivantes :

- Le HP Digital sender Module semble fonctionner lentement sans raison apparente.
- Le PC Windows NT/Windows 2000 PC qui exécute le logiciel HP Digital sender Module a été mis hors tension par inadvertance durant une opération critique (importation d'adresses, par exemple).
- Vous détectez des différences entre les carnets d'adresses et les listes de distribution.
- Vous êtes invité à le faire par les recommandations de dépannage.

Remarques sur la procédure :

- Redémarrez le PC Windows NT/Windows 2000 et consultez le journal d'activités Administrateur dans le GCA.
- **Remarque** Si ce contrôle n'aboutit pas, la base de données des carnets d'adresses est corrompue. Essayez de réinitialiser le carnet d'adresses en supprimant les fichiers de base de données et en redémarrant le PC Windows NT/Windows 2000. Si aucune de ces mesures ne permet de résoudre le problème, contactez votre revendeur agréé HP.

#### <span id="page-33-0"></span>**Messages du journal d'événements**

Le tableau ci-dessous répertorie les messages produits par le logiciel HP Digital sender Module s'exécutant sur le PC Windows NT/ Windows 2000. La cause du message et les interventions recommandées figurent également dans ce tableau.

Ces messages s'affichent en cliquant sur l'icône Observateur d'événements du groupe de programmes Outils administratifs sur le PC Windows NT/Windows 2000.

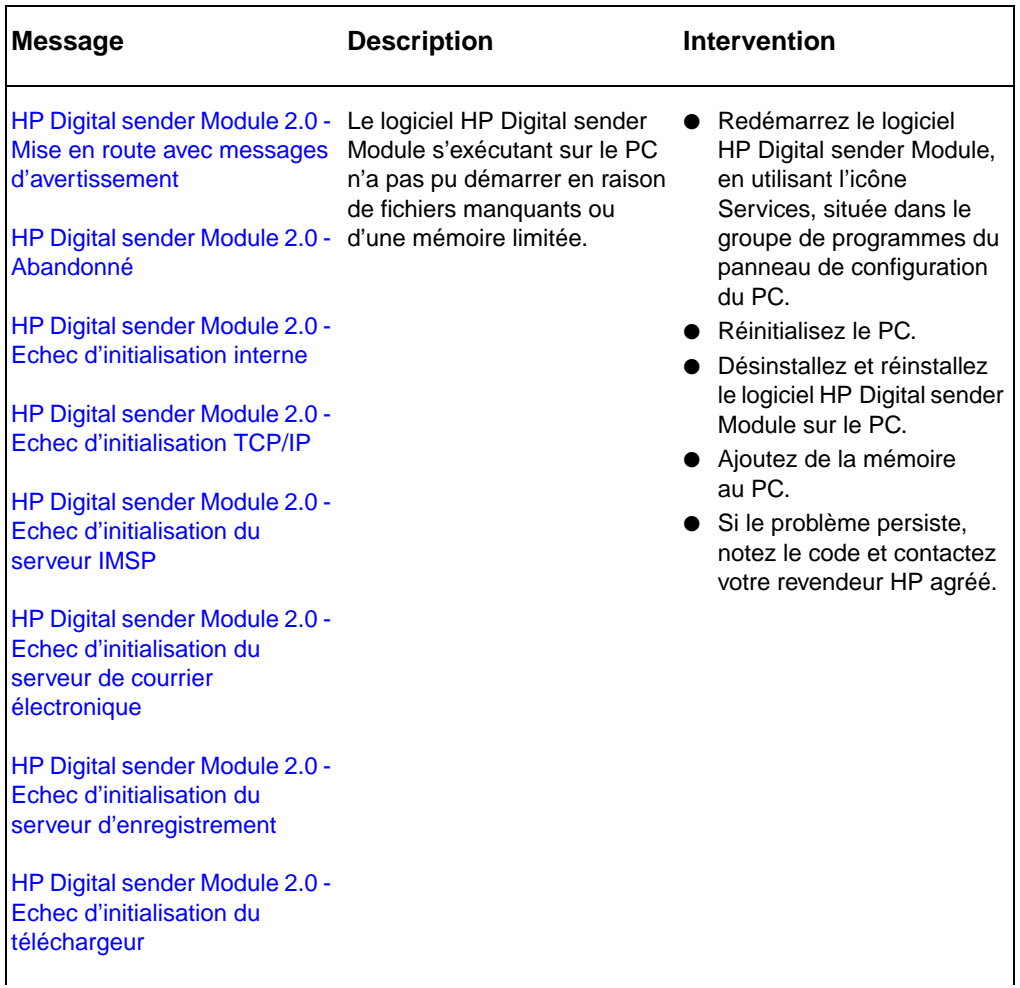

#### **Messages du journal d'événements**

#### **Messages du journal d'événements (suite)**

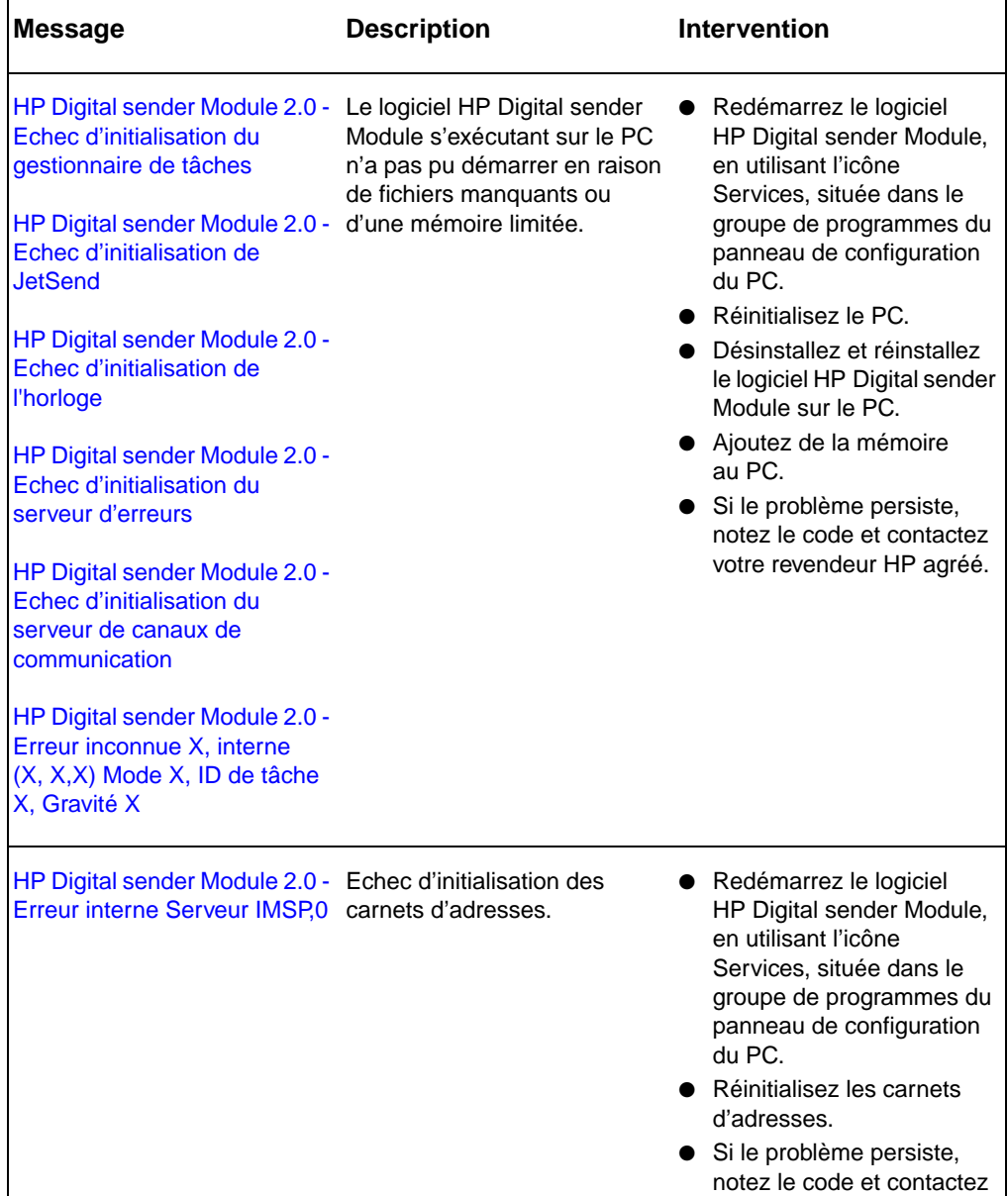

votre revendeur HP agréé.

#### **Messages du journal d'événements (suite)**

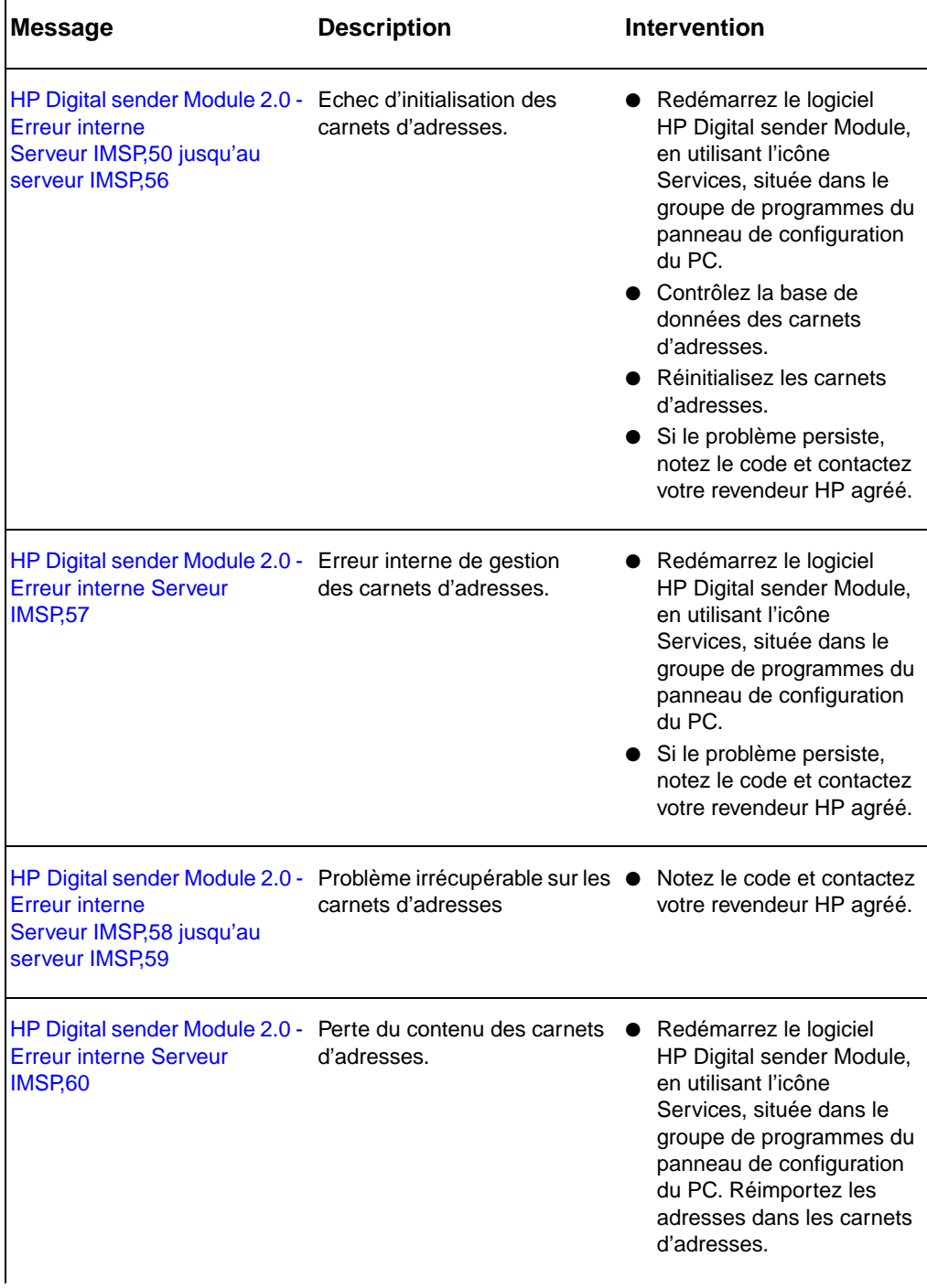
# **Messages du journal d'événements (suite)**

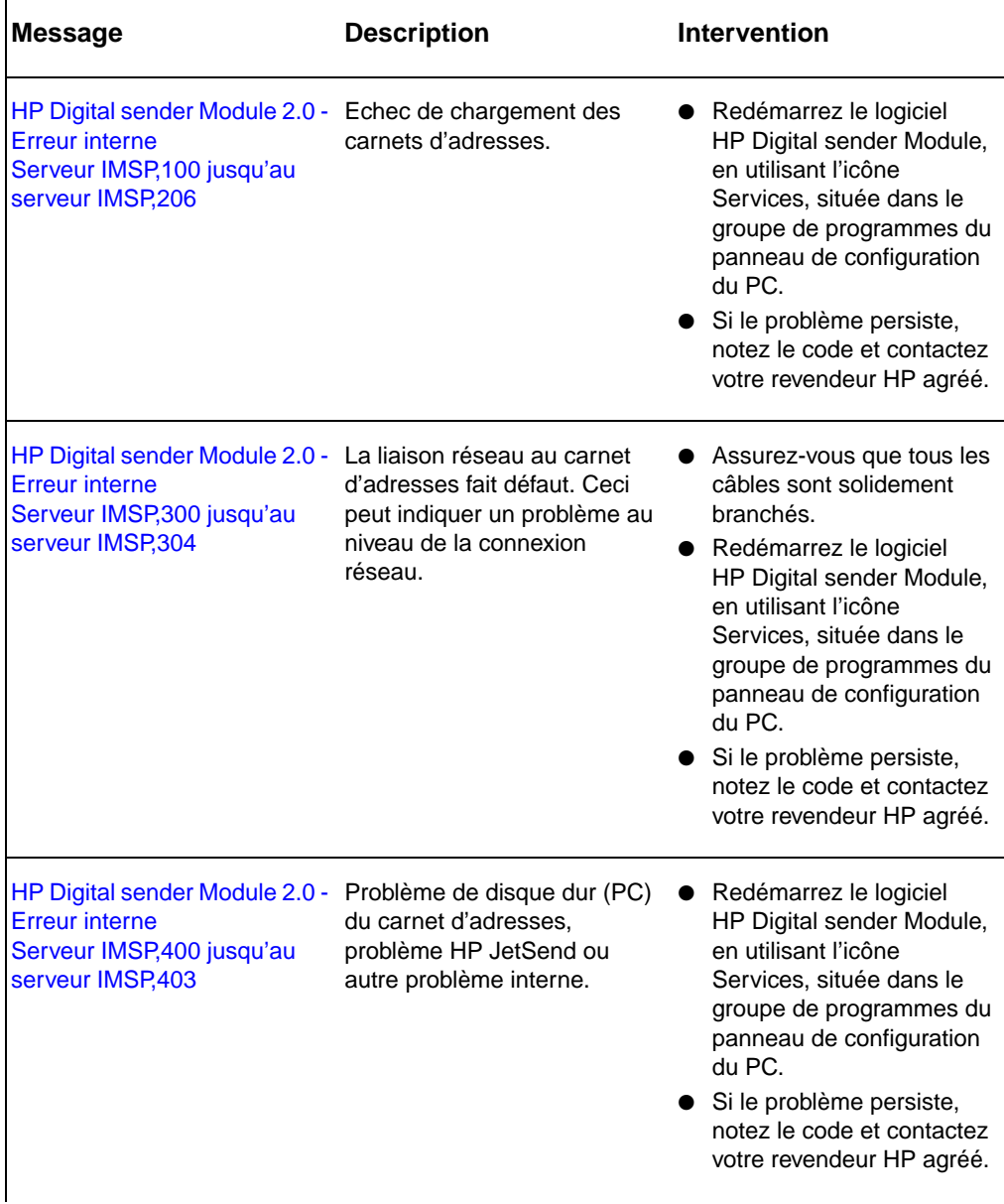

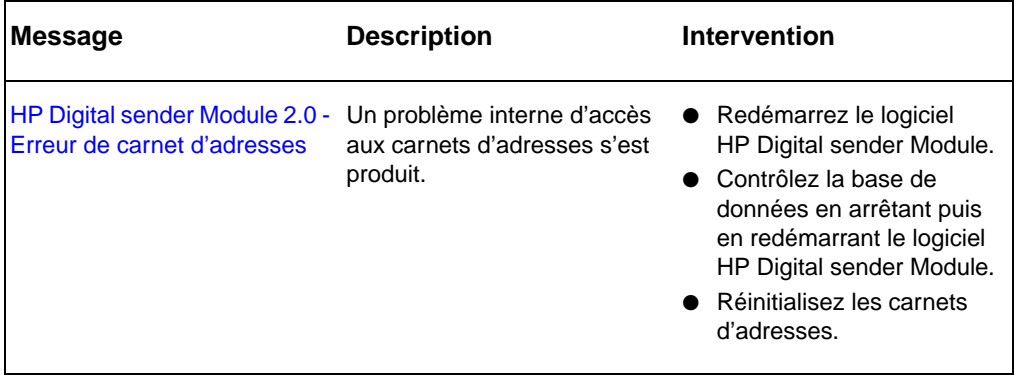

# **Messages du panneau de commande**

<span id="page-37-0"></span>Le tableau ci-dessous répertorie les messages qui s'affichent sur le panneau de commande du MFP pendant que vous utilisez le Digital sender Module, la description associée et les interventions recommandées.

#### **Messages du panneau de commande**

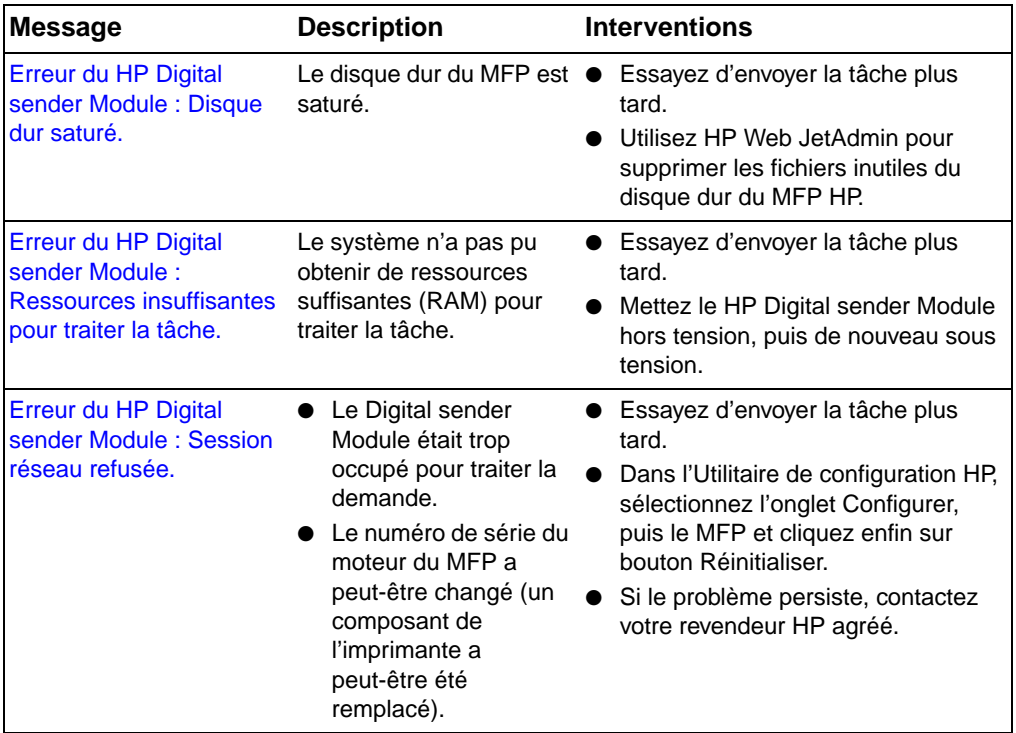

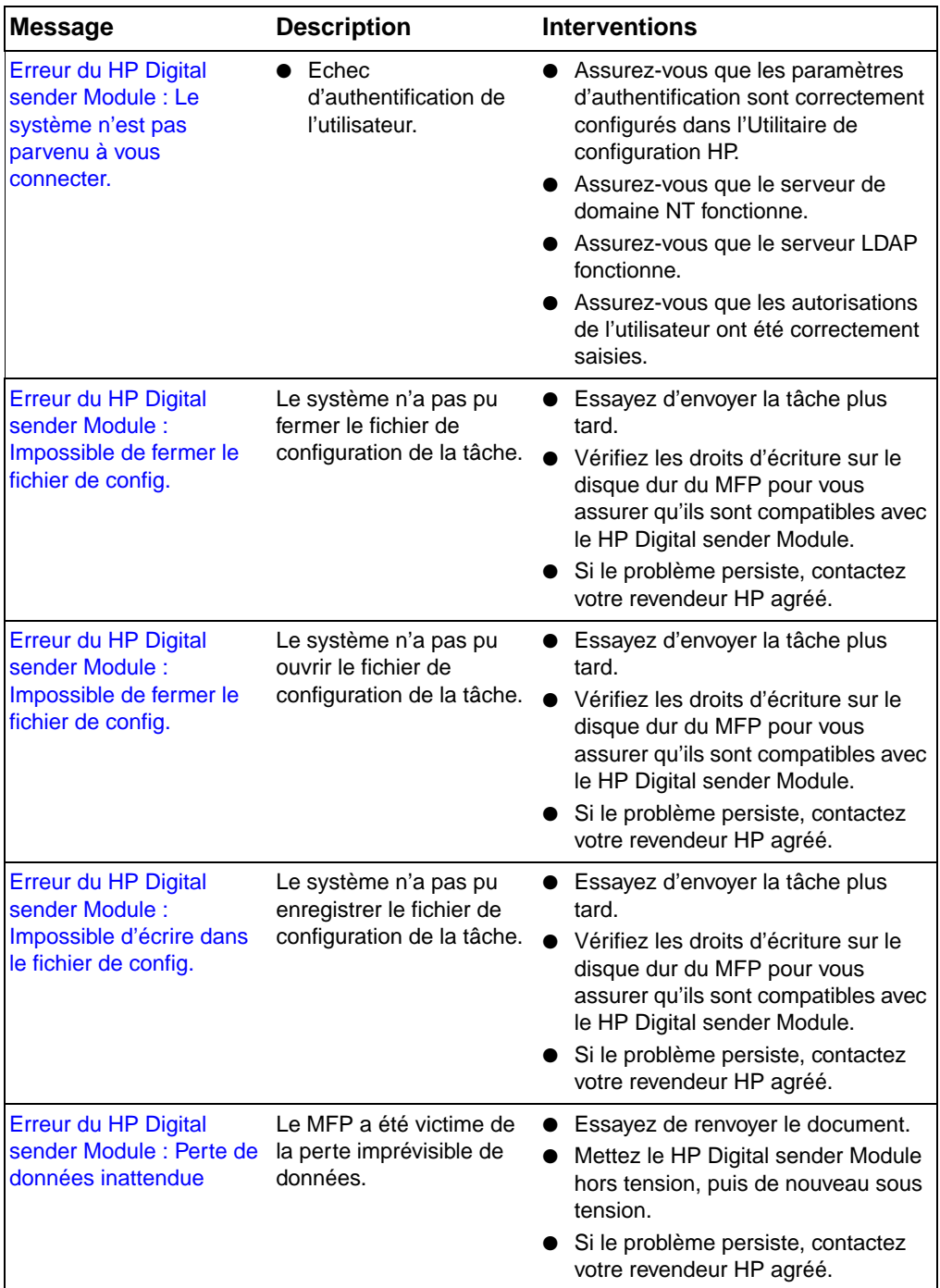

## **Messages du panneau de commande (suite)**

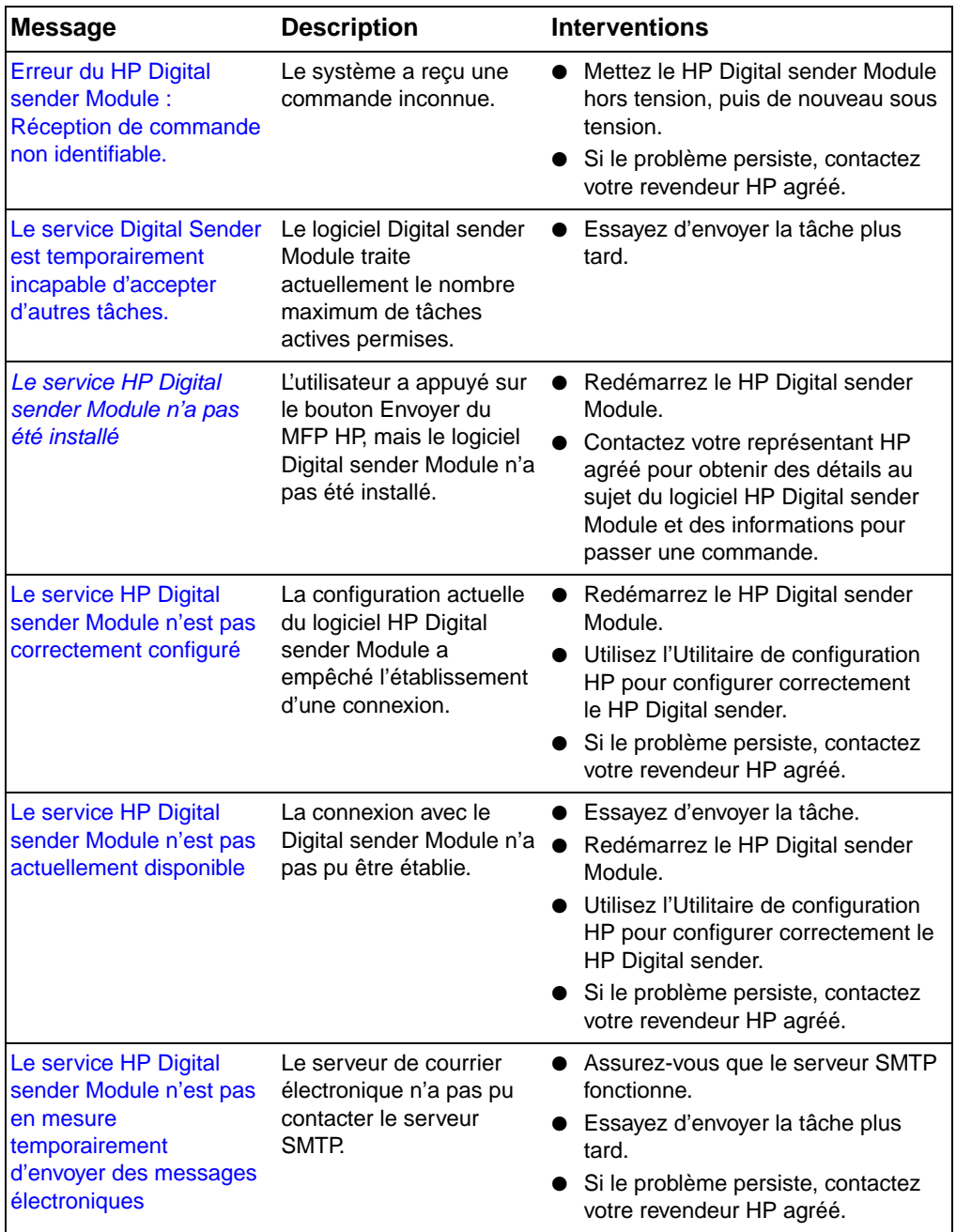

# **Messages du panneau de commande (suite)**

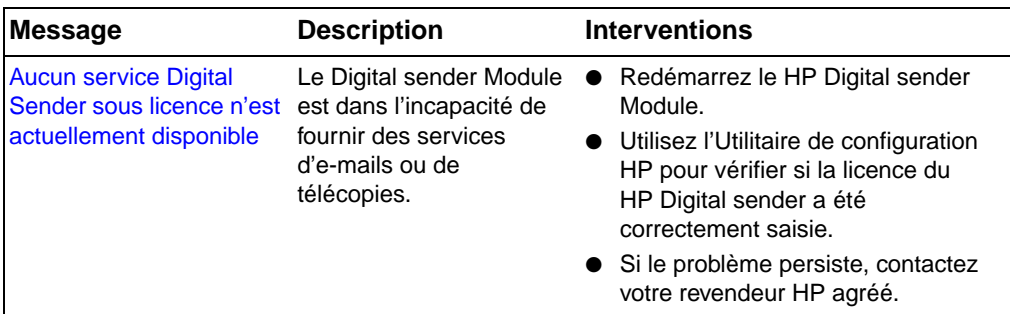

#### **Messages du panneau de commande (suite)**

# **Dépannage de problèmes de réseau**

# <span id="page-40-0"></span>**Dépannage de problèmes de réseau**

Utilisez le logiciel de surveillance et de gestion du réseau pour solutionner les problèmes de réseau d'ordre général.

# **Dépannage du service d'e-mails**

<span id="page-40-1"></span>La seule manière de savoir si le transfert de données entre le logiciel HP Digital sender Module et le serveur de courrier électronique a abouti consiste à consulter le journal d'activités (cf. « [Utilisation du](#page-20-0)  [journal d'activités](#page-20-0) », page 19).

# <span id="page-40-2"></span>**Dépannage du service de télécopies**

La seule manière de savoir si le transfert de données entre le logiciel HP Digital sender Module et le serveur de fax a abouti consiste à consulter le journal d'activités (cf. « [Utilisation du journal d'activités](#page-20-0) », [page 19](#page-20-0)).

# **Messages du journal d'activités**

Les icônes ci-dessous, qui apparaissent dans le journal d'activités, permettent d'identifier le type de message :

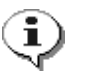

#### <span id="page-41-0"></span>**normal**

Activité normale ; aucune intervention requise.

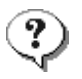

#### **avertissement**

<span id="page-41-1"></span>Fonction partiellement menée à bien. Aucune intervention requise. Vous avez, par exemple, envoyé un e-mail, mais un destinataire n'a pas pu le recevoir.

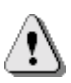

#### <span id="page-41-2"></span>**erreur**

La fonction n'a pas abouti. Une intervention peut être requise. En règle générale, le HP Digital sender Module peut toujours exécuter d'autres fonctions.

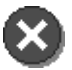

#### **irrécupérable**

<span id="page-41-3"></span>Problème grave. Exige l'intervention de l'administrateur et, éventuellement, l'appel de votre revendeur HP agréé.

Pour de plus amples informations sur la manière d'afficher, d'enregistrer, de copier, d'effacer et d'imprimer le journal d'activités, reportez-vous à « [Utilisation du journal d'activités](#page-20-0) », page 19.

#### **Messages du journal d'activités**

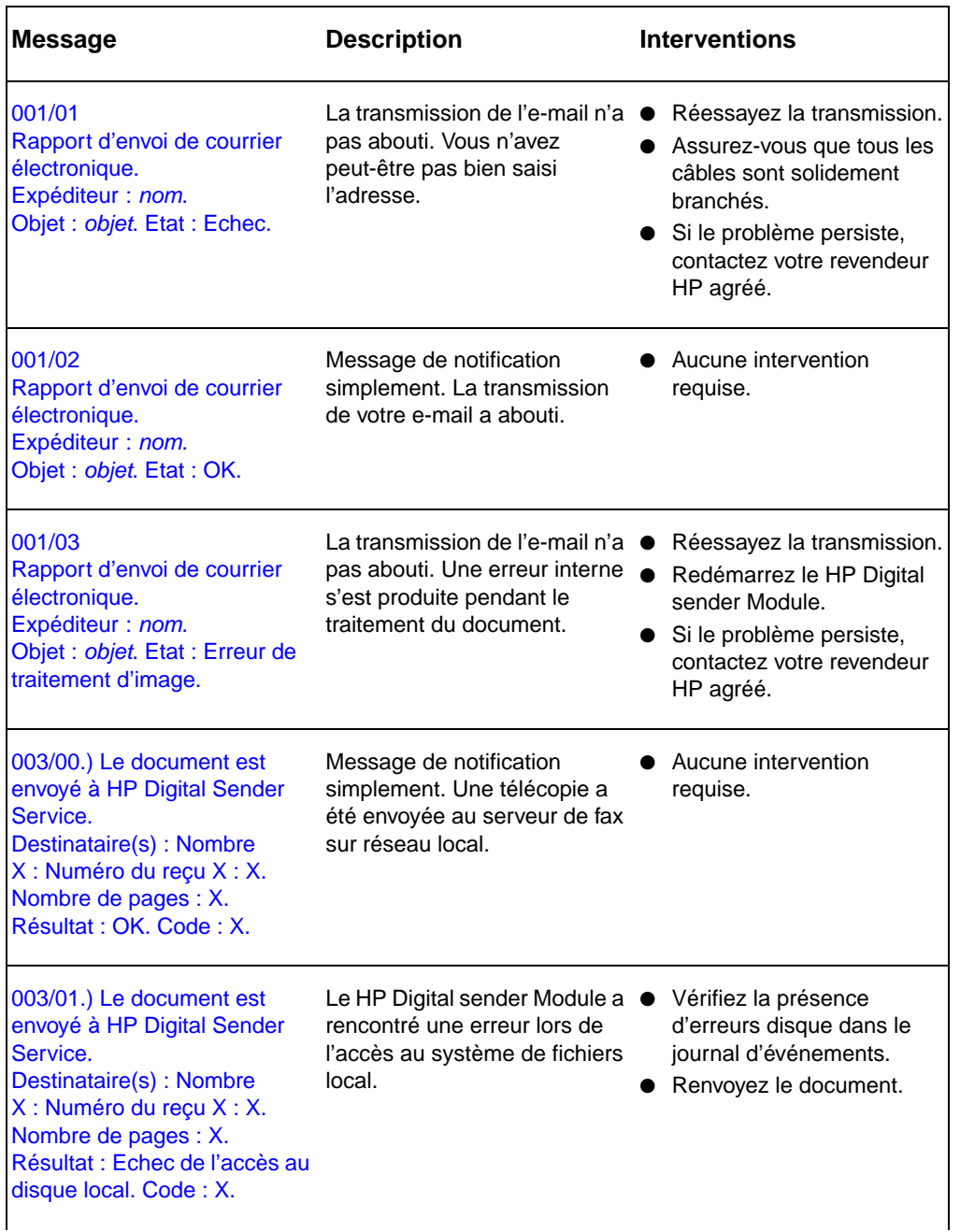

 $\blacksquare$ 

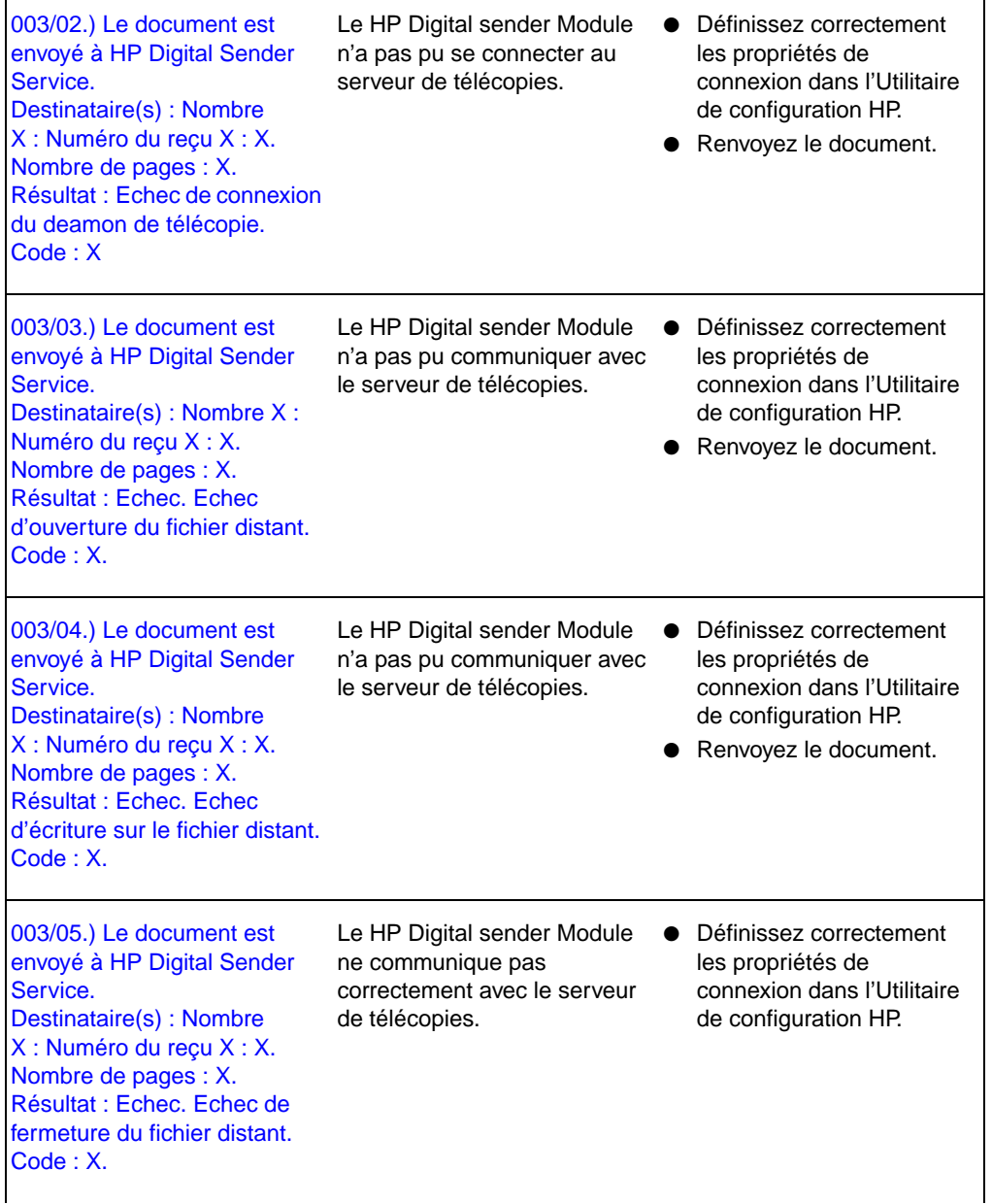

٦

 $\blacksquare$ 

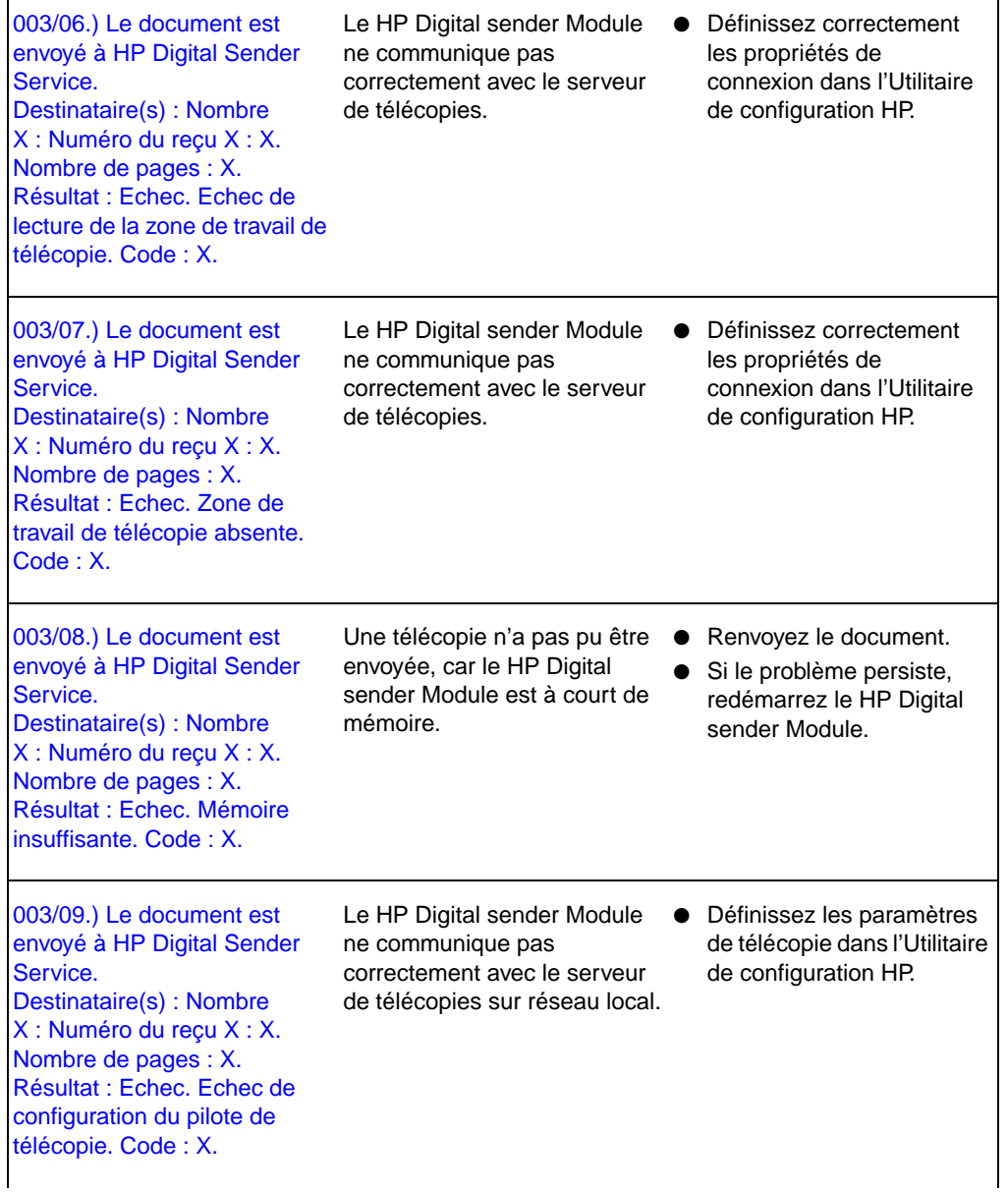

٦

 $\overline{ }$ 

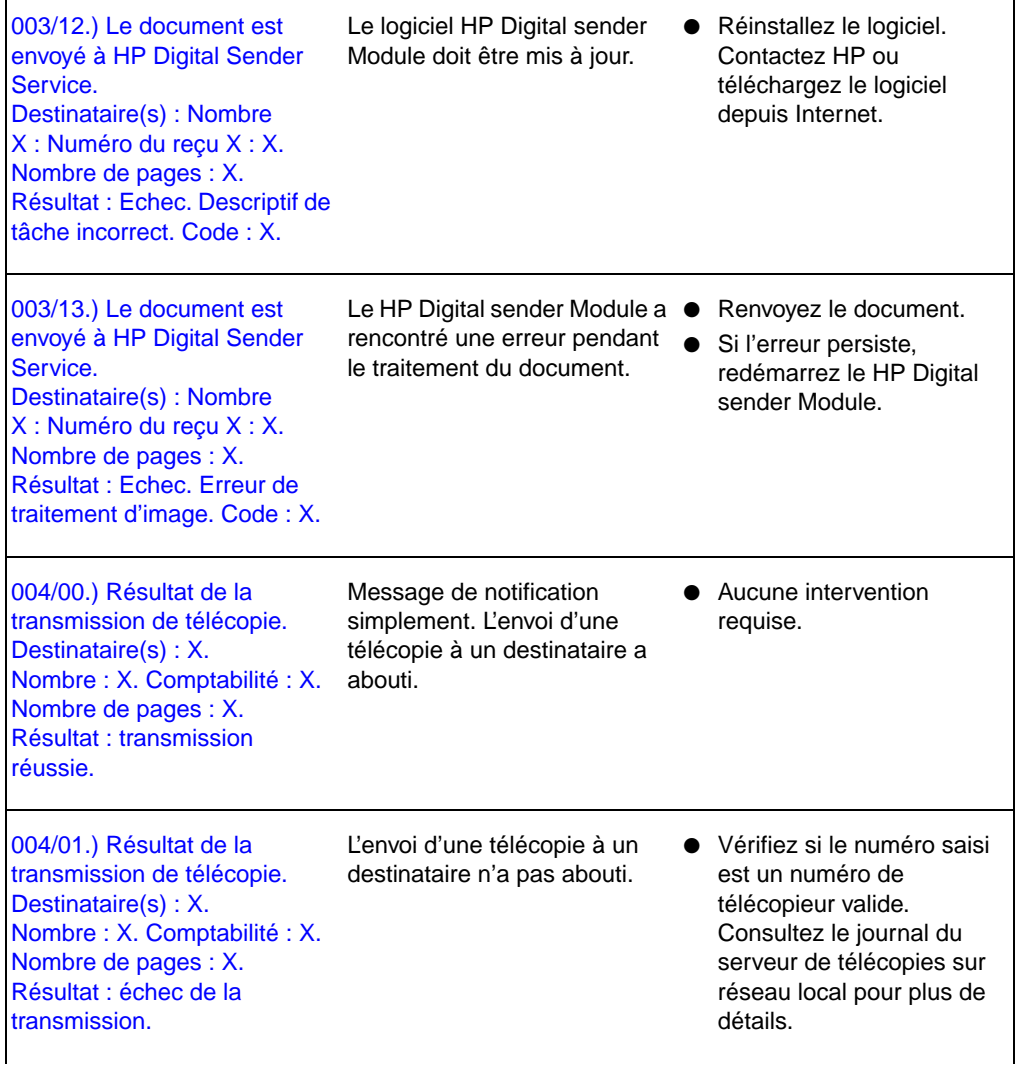

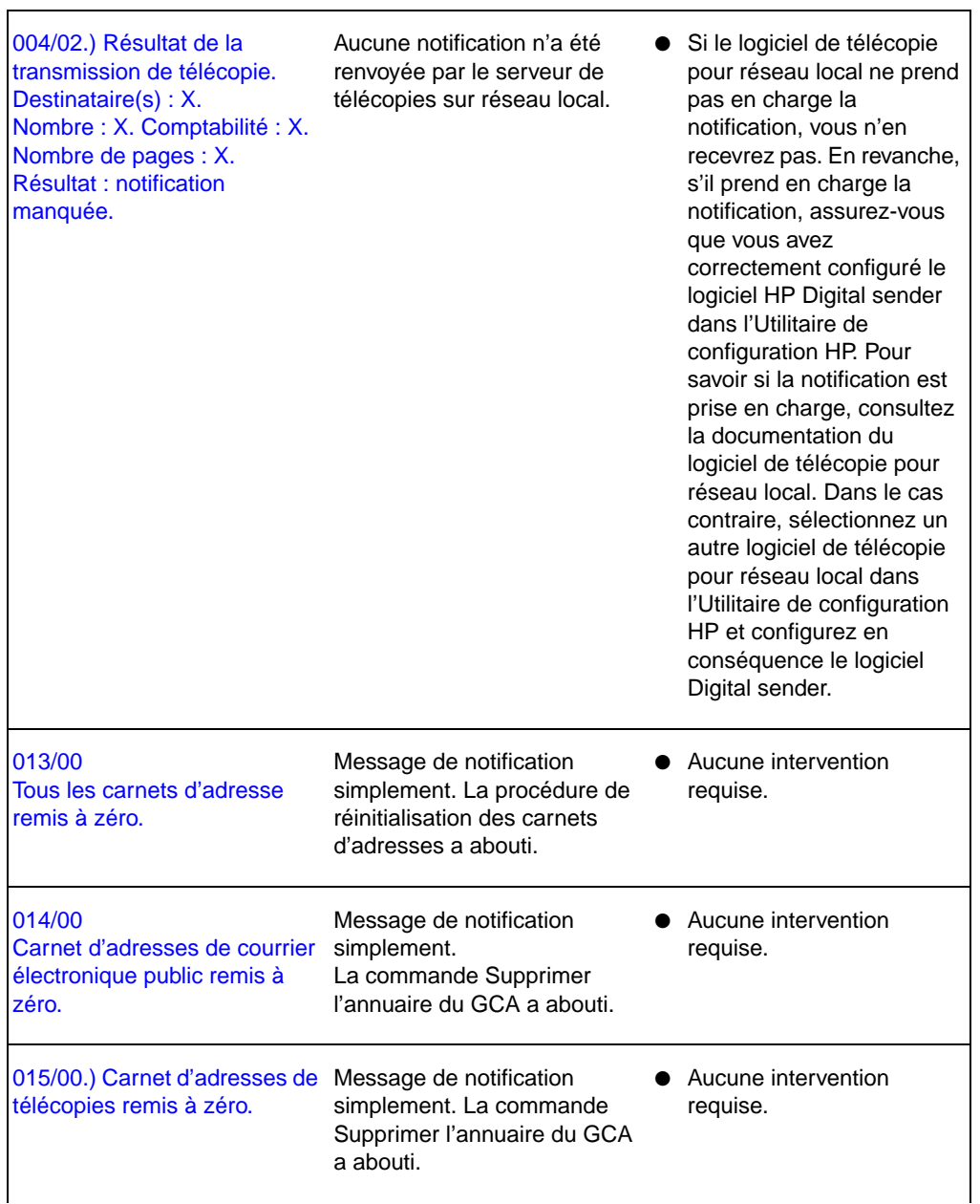

.

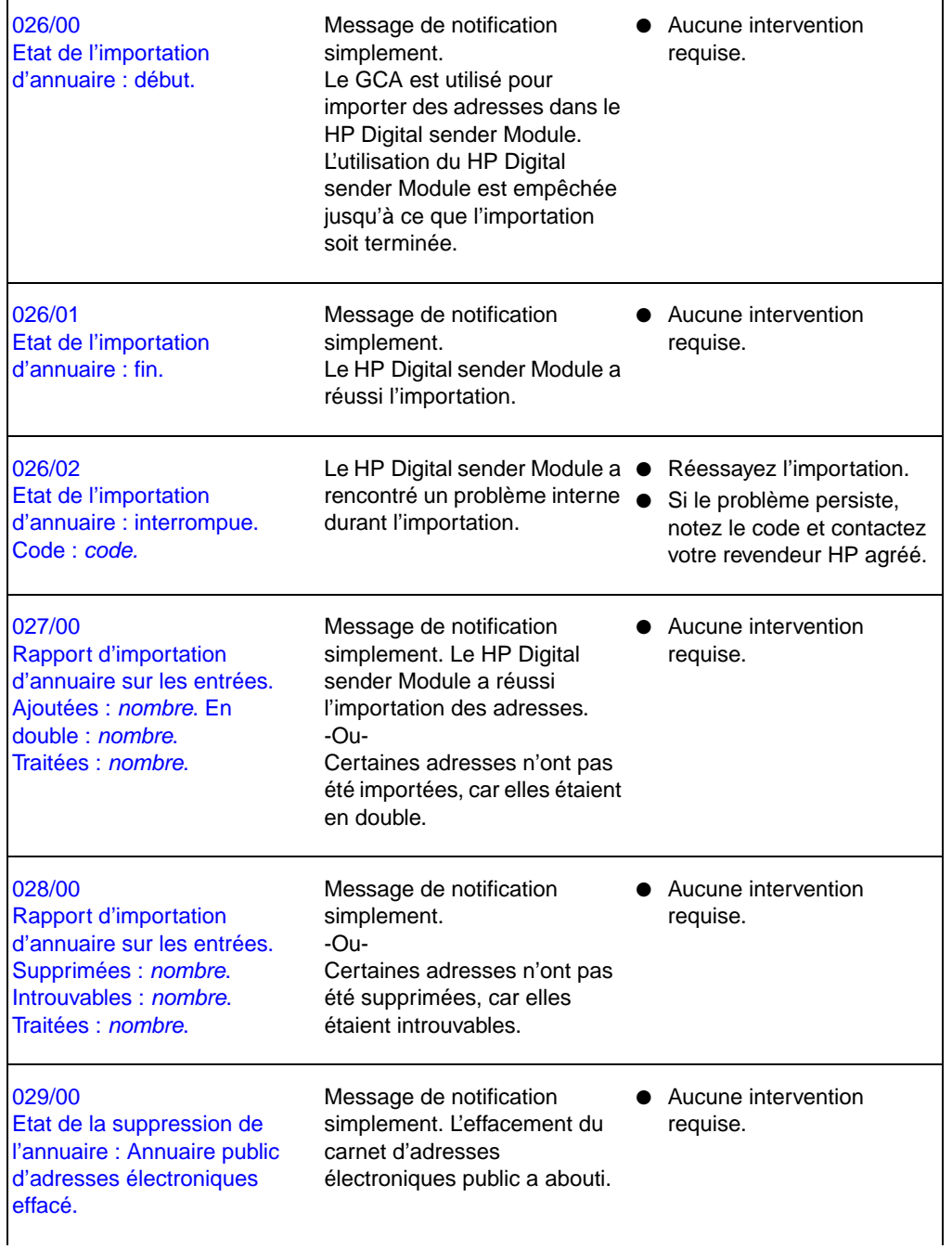

 $\blacksquare$ 

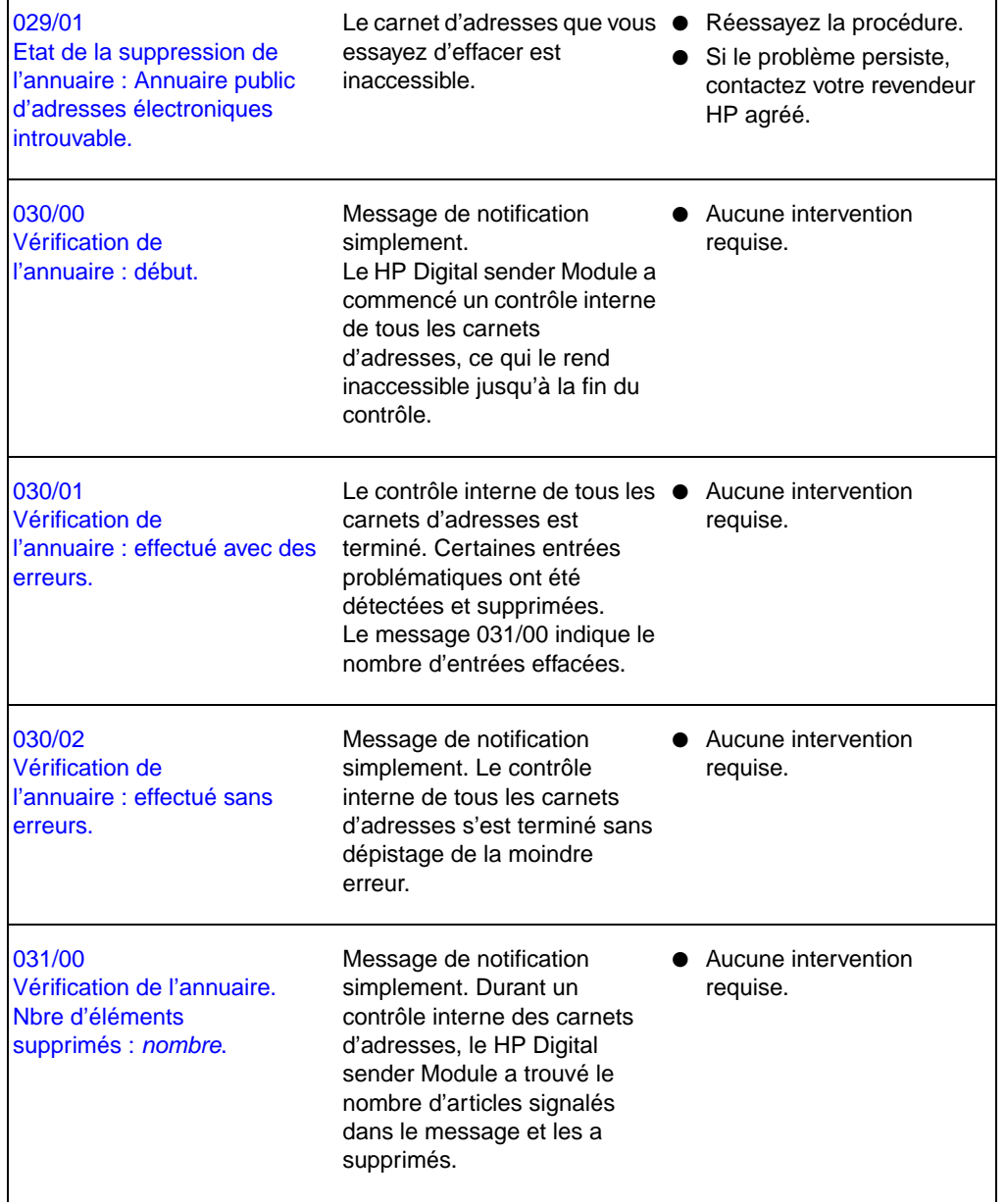

٦

 $\blacksquare$ 

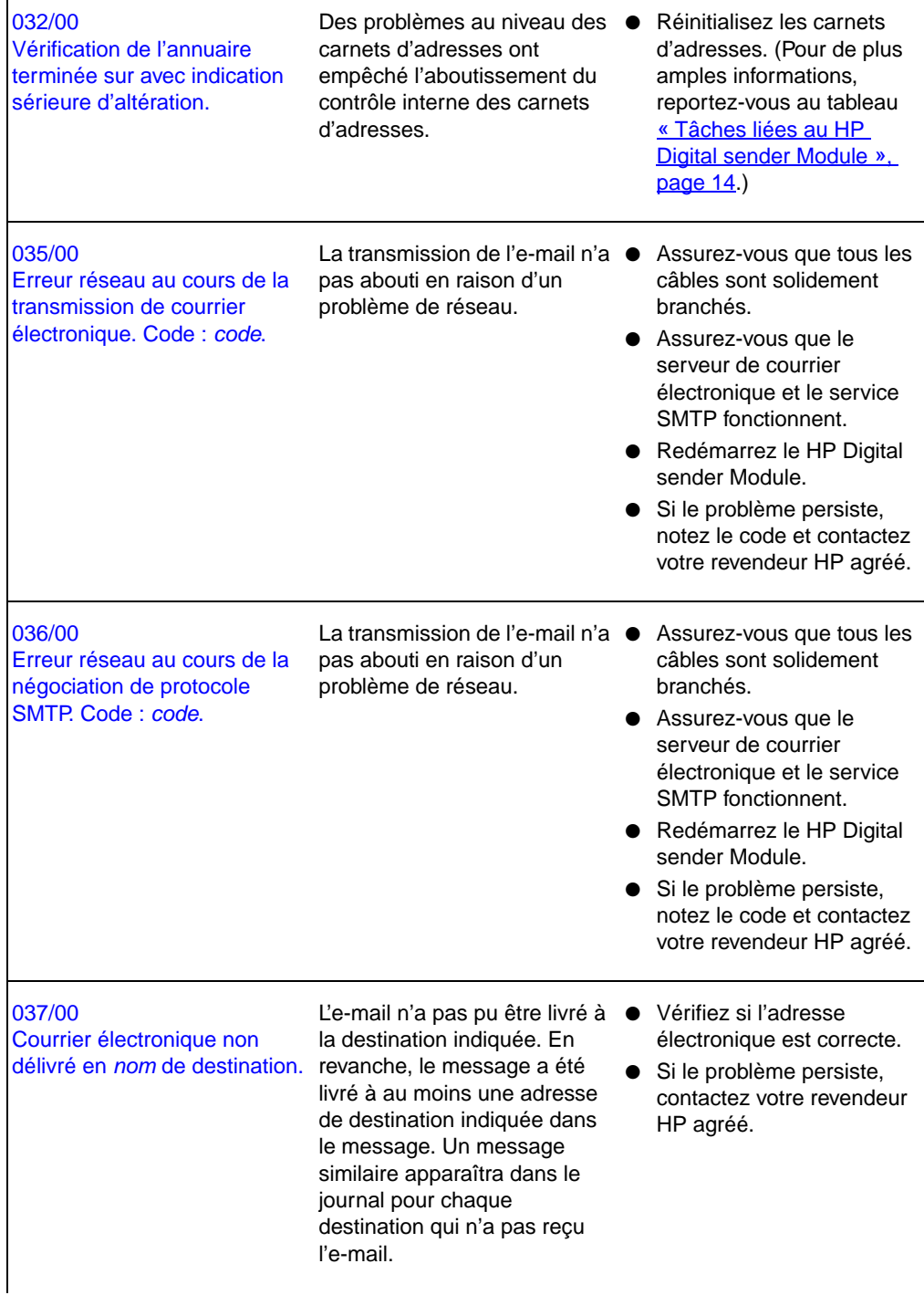

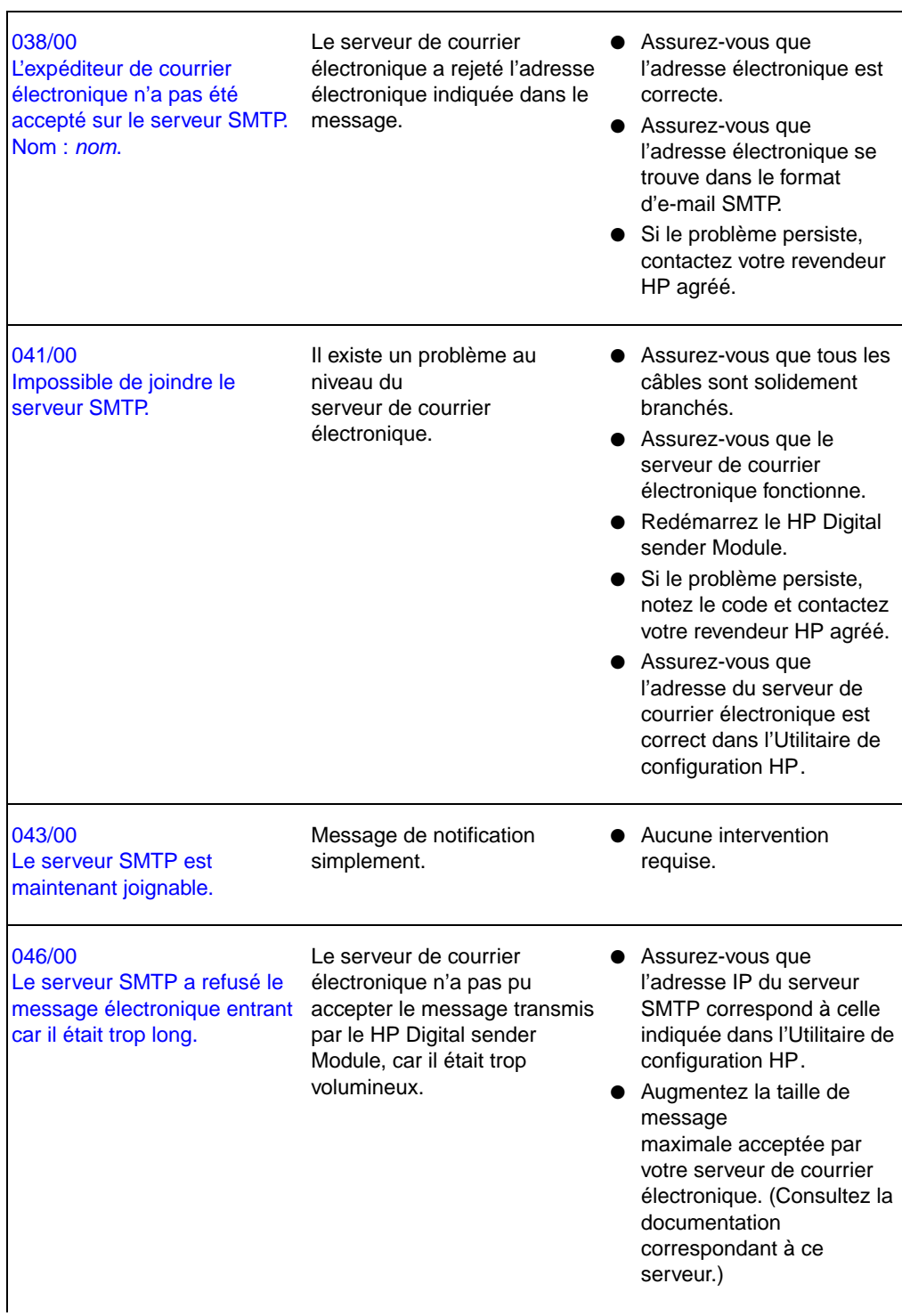

 $\blacksquare$ 

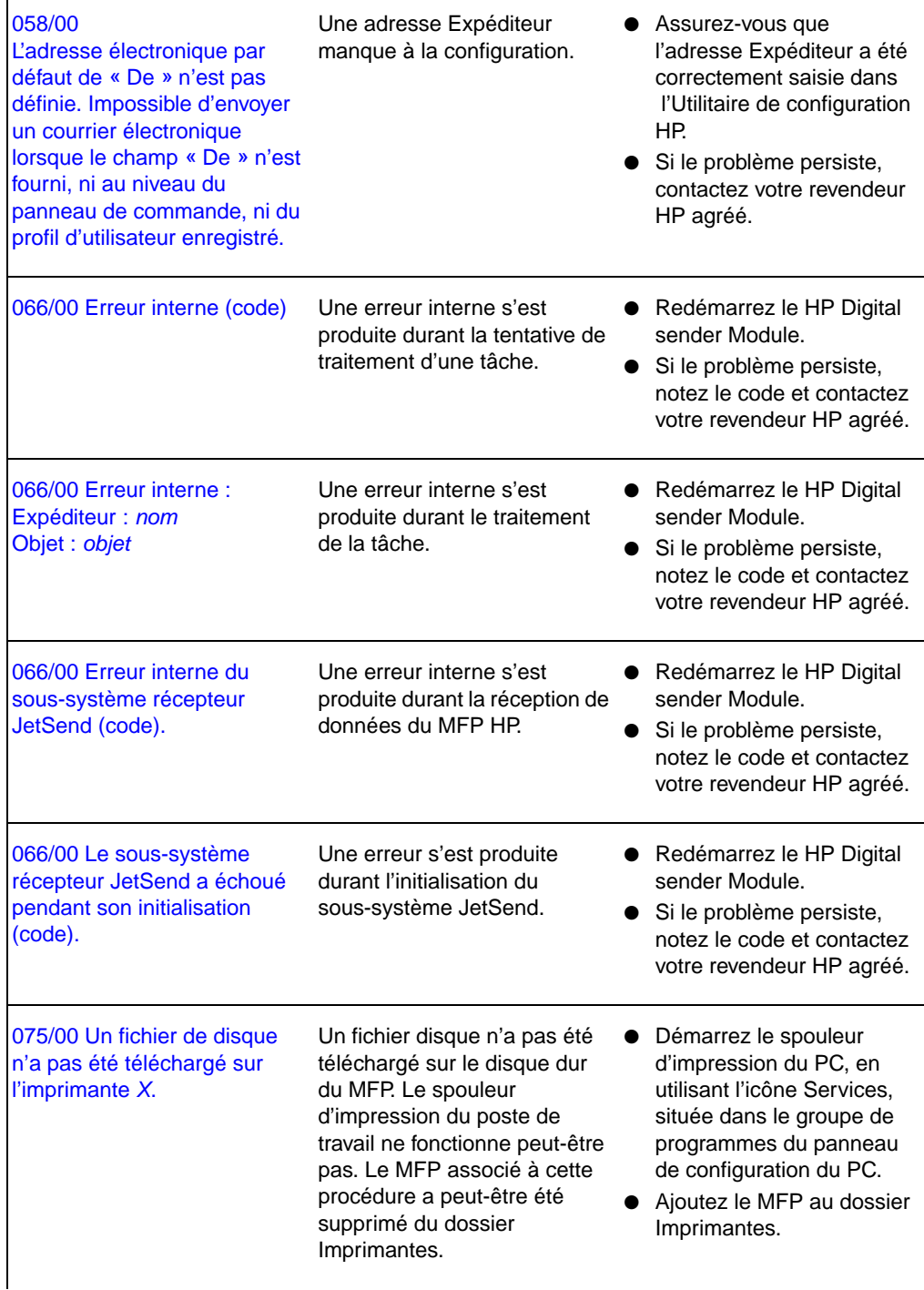

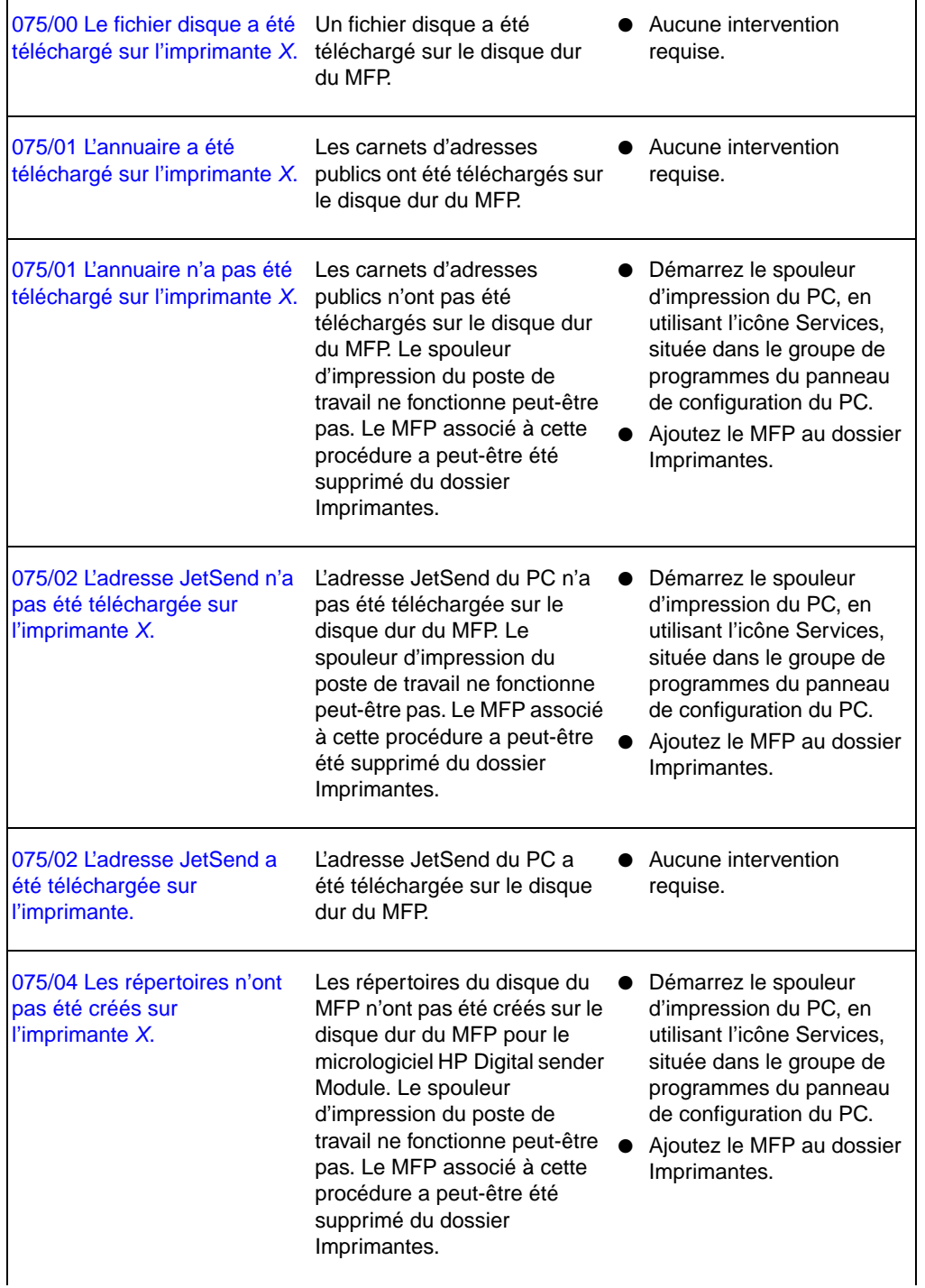

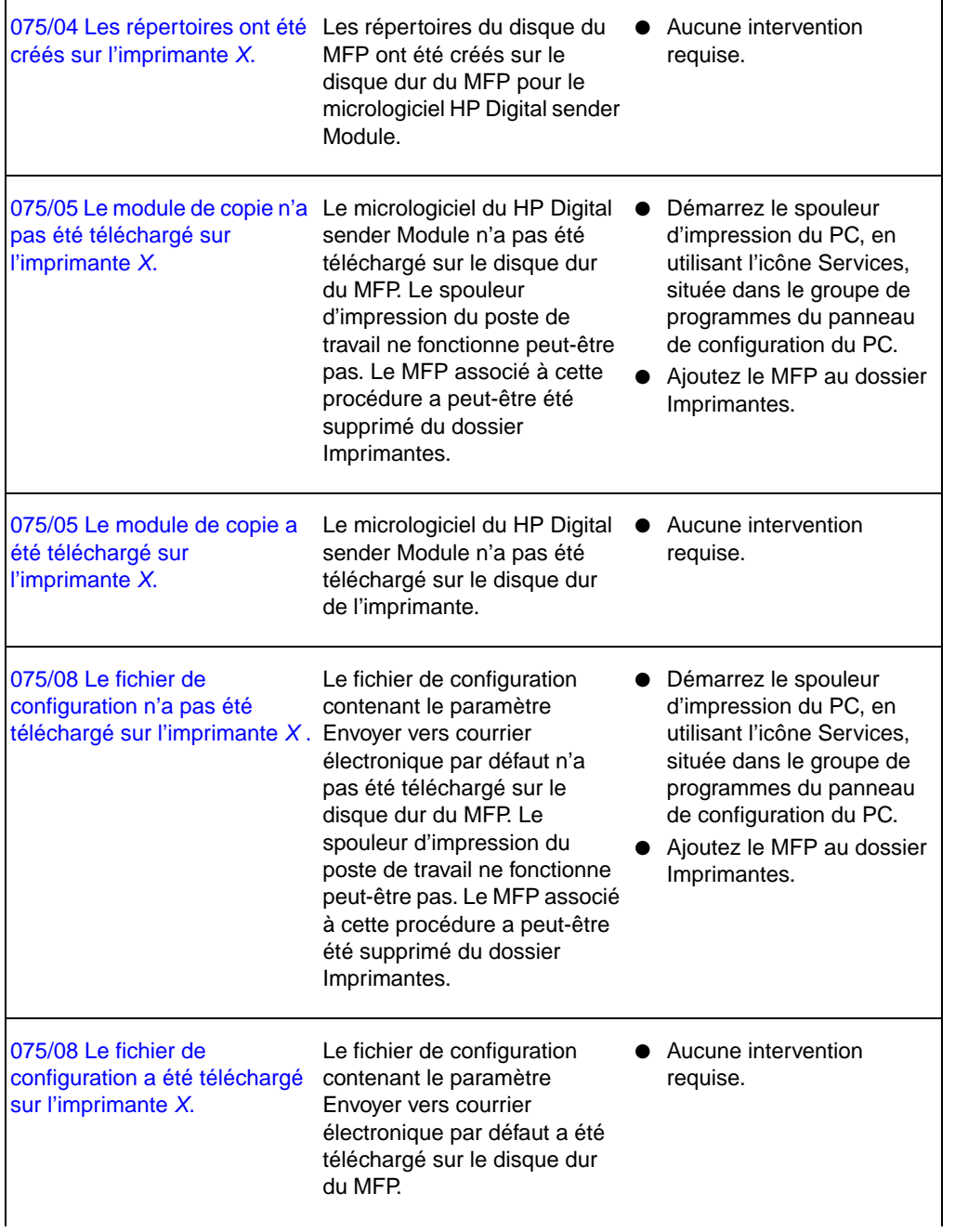

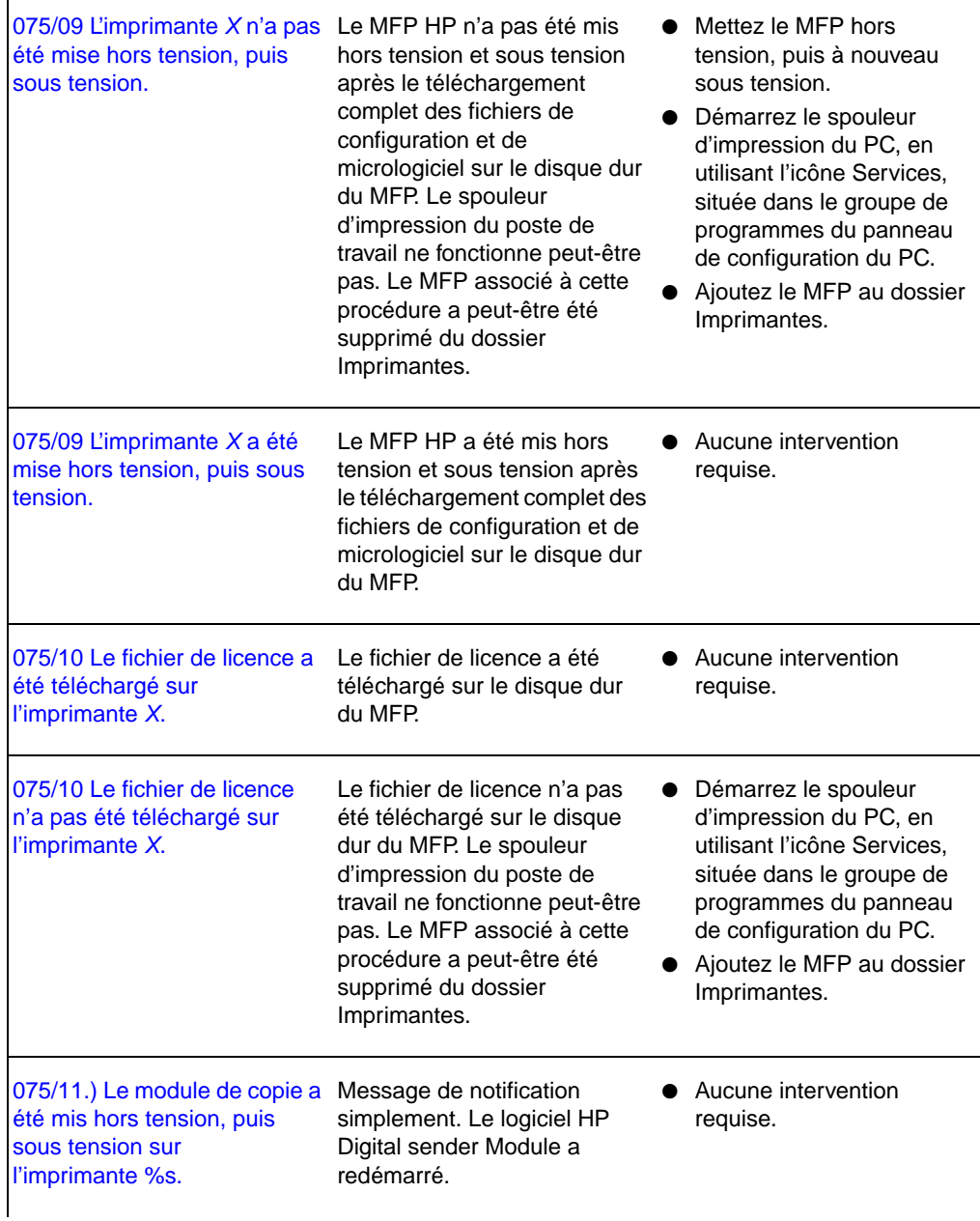

 $\blacksquare$ 

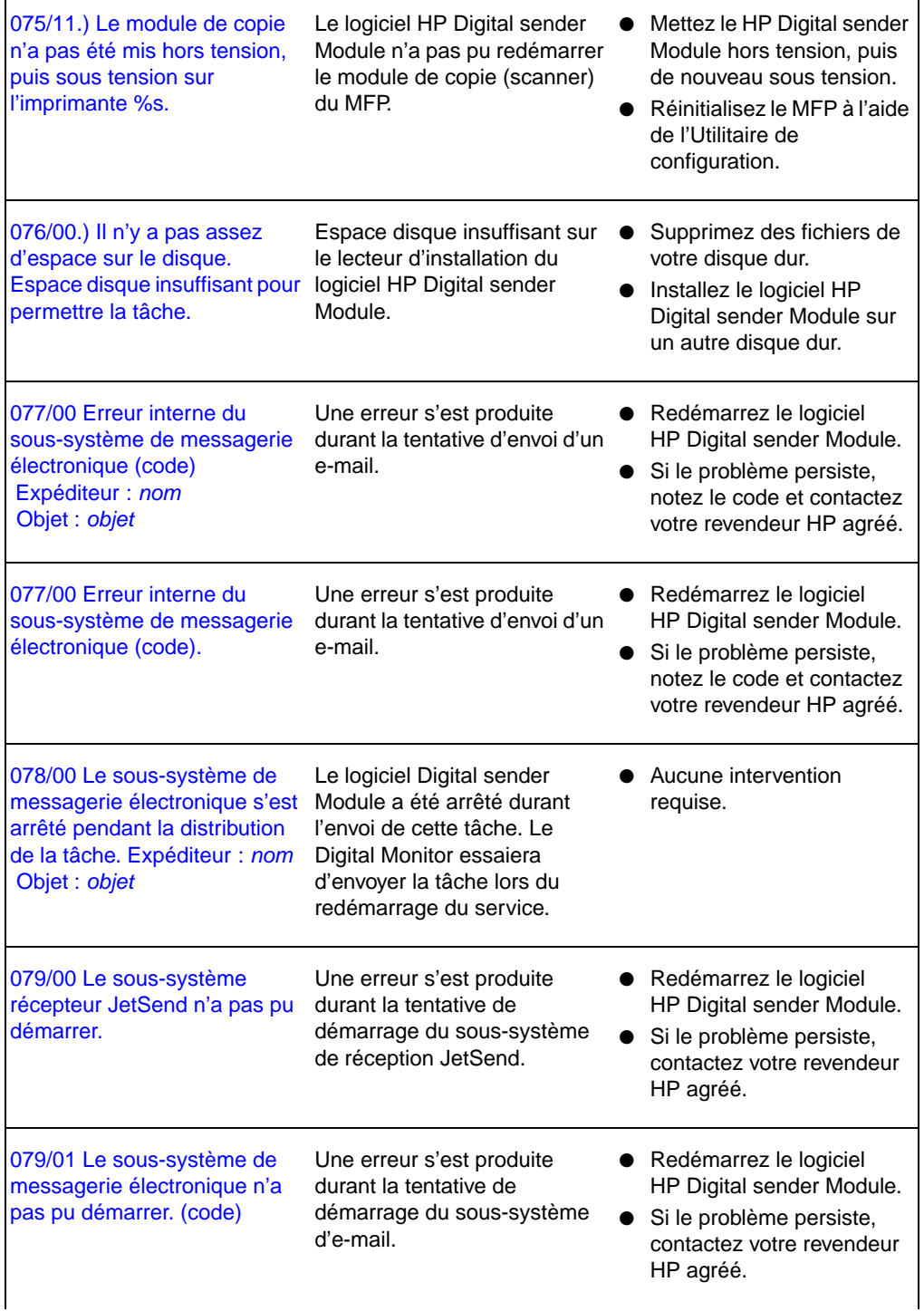

Ē

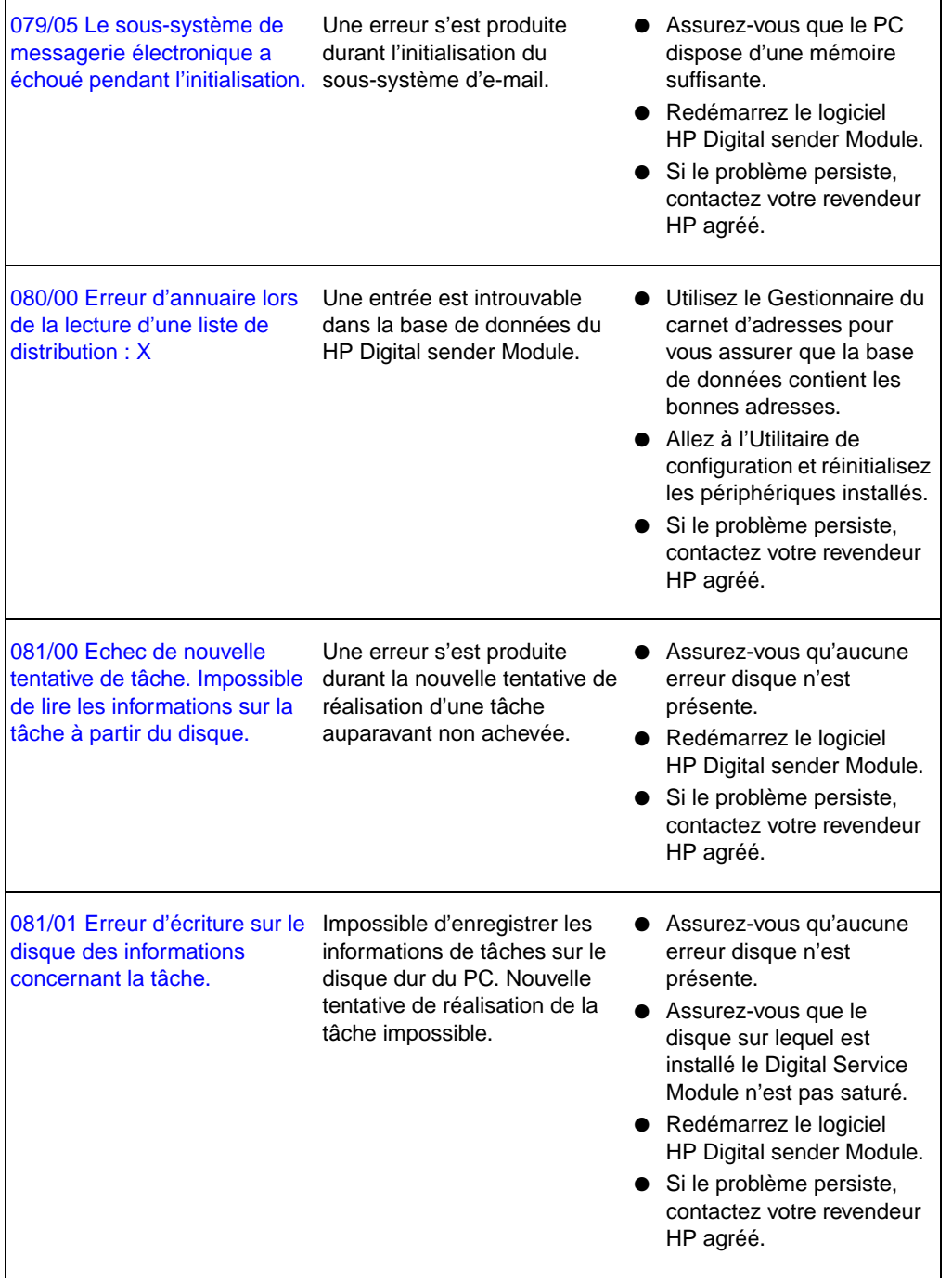

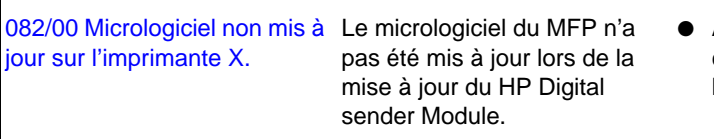

● Allez à l'Utilitaire de configuration et réinitialisez le périphérique.

# **Dépannage du logiciel**

Les procédures de dépannage se divisent comme suit :

- Dépannage de problèmes généraux [\(page 56](#page-57-0))
- Messages du Gestionnaire du carnet d'adresses (GCA) HP [\(page 57](#page-58-0))

# <span id="page-57-0"></span>**Dépannage de problèmes généraux**

Utilisez le tableau ci-dessous pour résoudre les problèmes couramment rencontrés durant l'utilisation du logiciel. Le logiciel HP Digital sender Module n'affiche pas de messages pour ces types de problèmes.

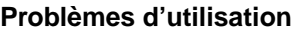

<span id="page-57-1"></span>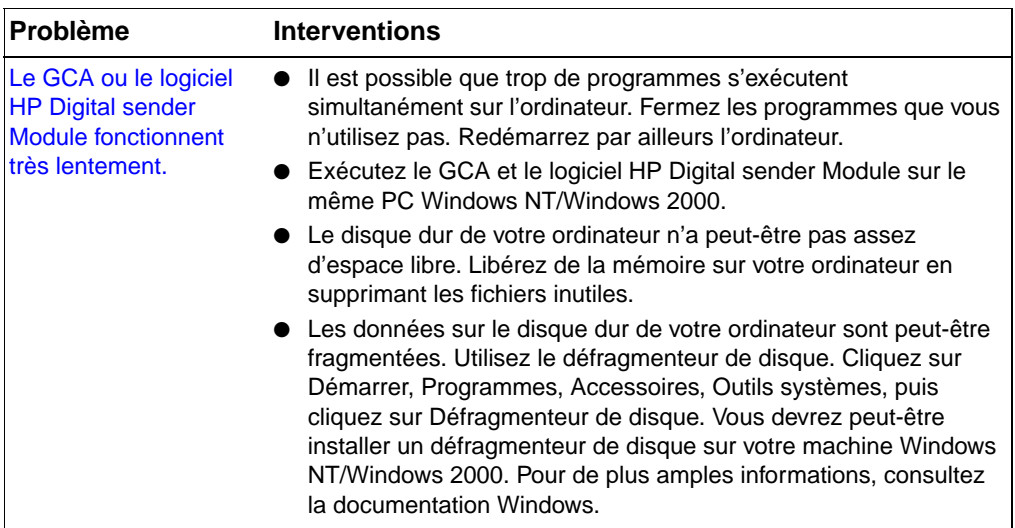

# <span id="page-58-0"></span>**Messages du Gestionnaire du carnet d'addresses HP**

<span id="page-58-1"></span>Le tableau suivant contient des messages d'erreur qui peuvent s'afficher lorsque vous utilisez le GCA, la description associée et les mesures à prendre.

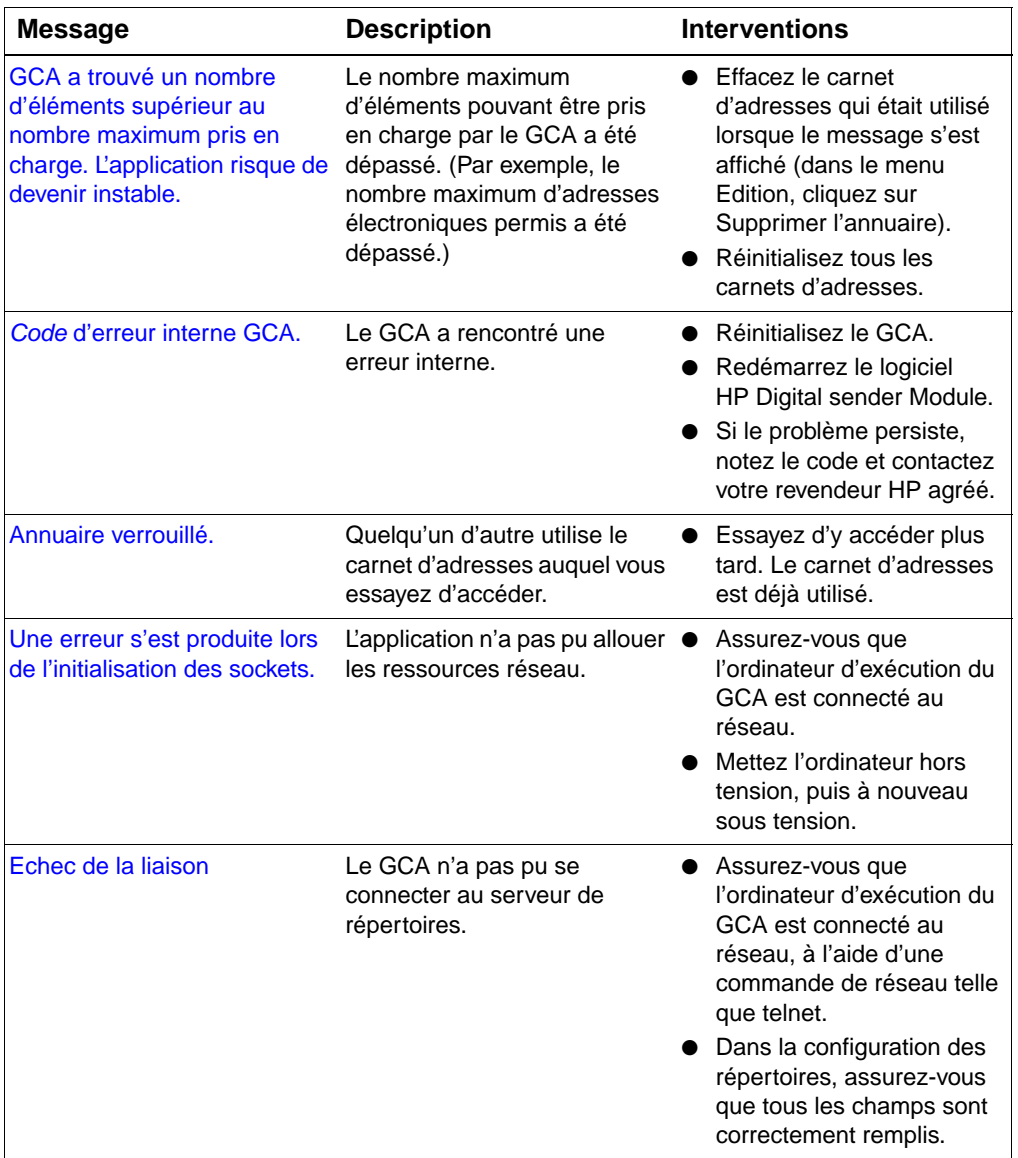

### **Messages du Gestionnaire du carnet d'adresses HP**

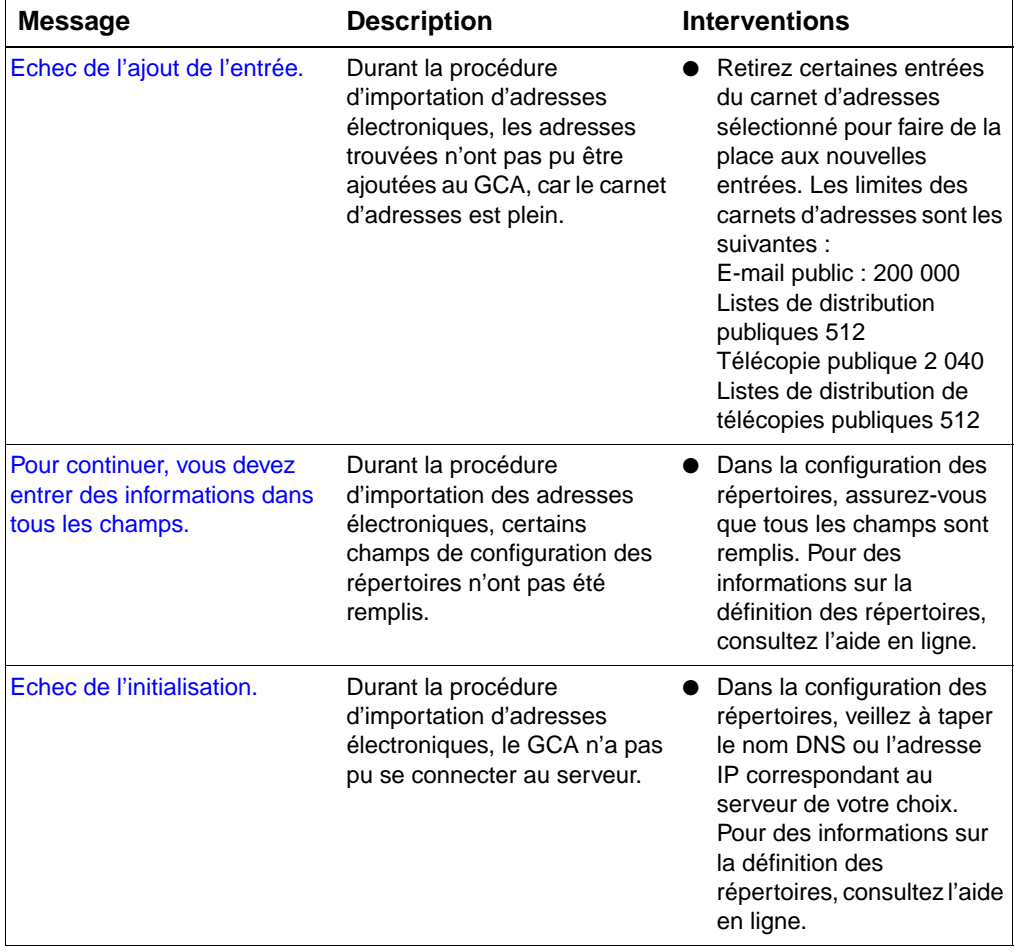

# **Messages du Gestionnaire du carnet d'adresses HP (suite)**

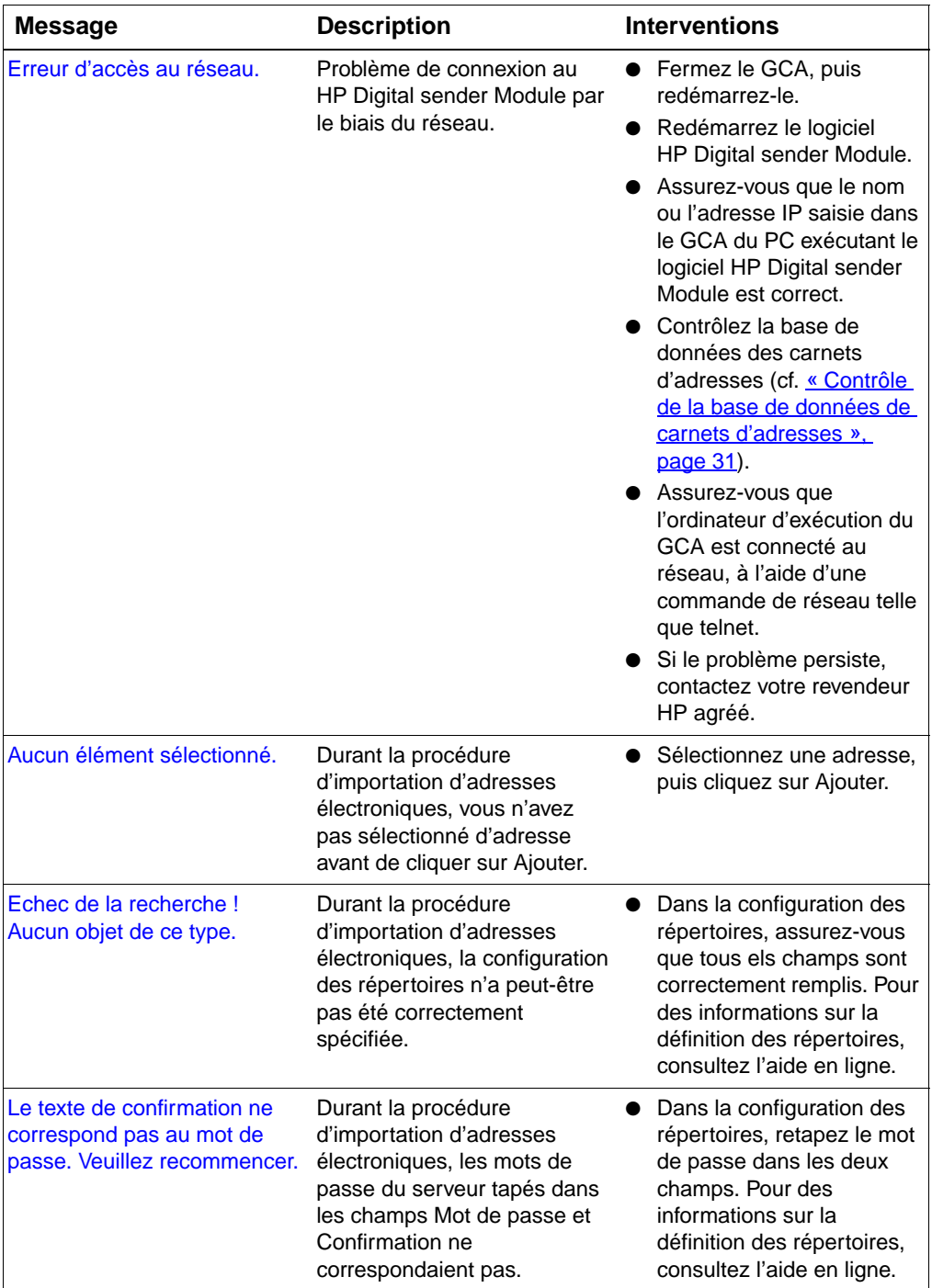

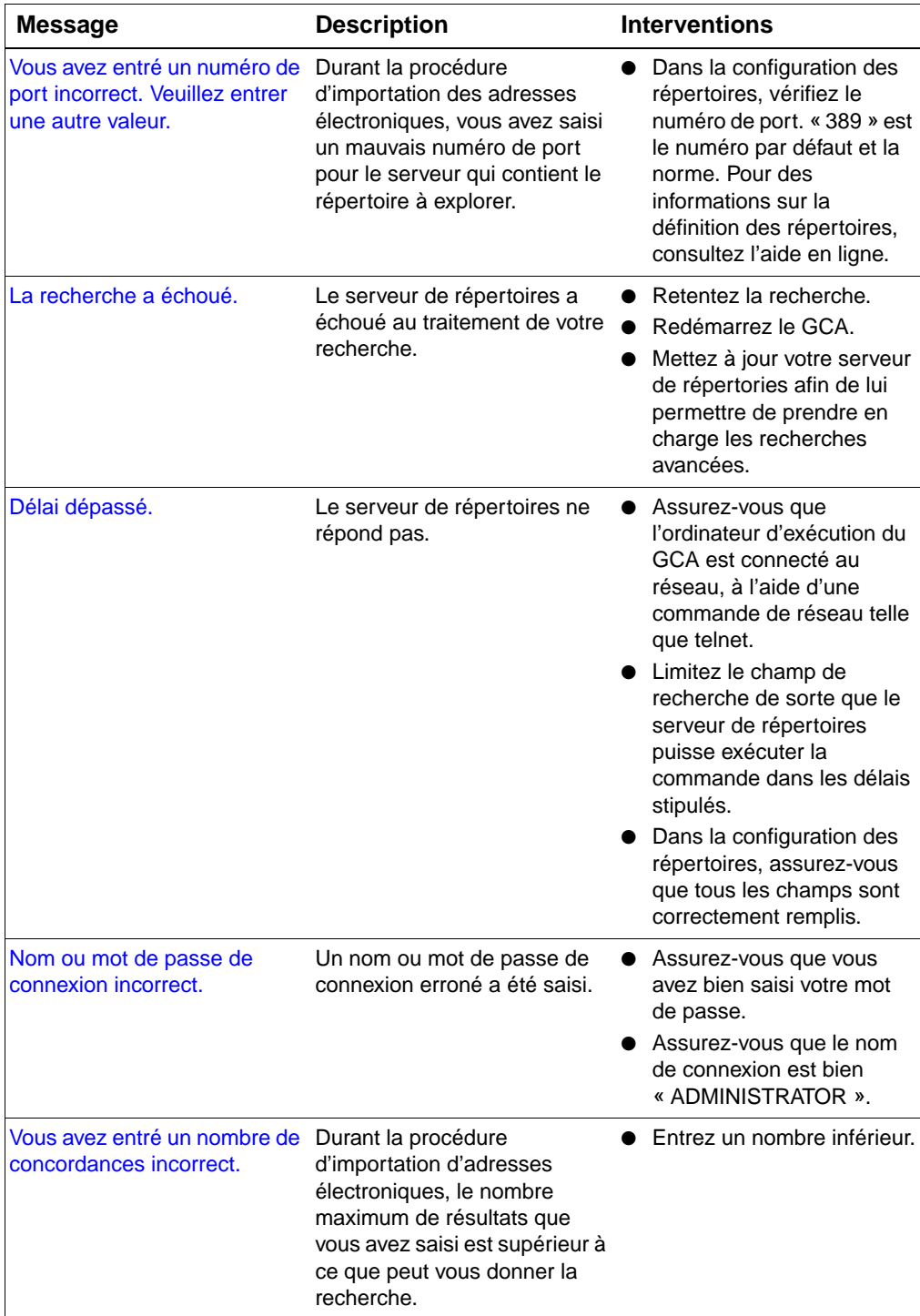

## **Messages du Gestionnaire du carnet d'adresses HP (suite)**

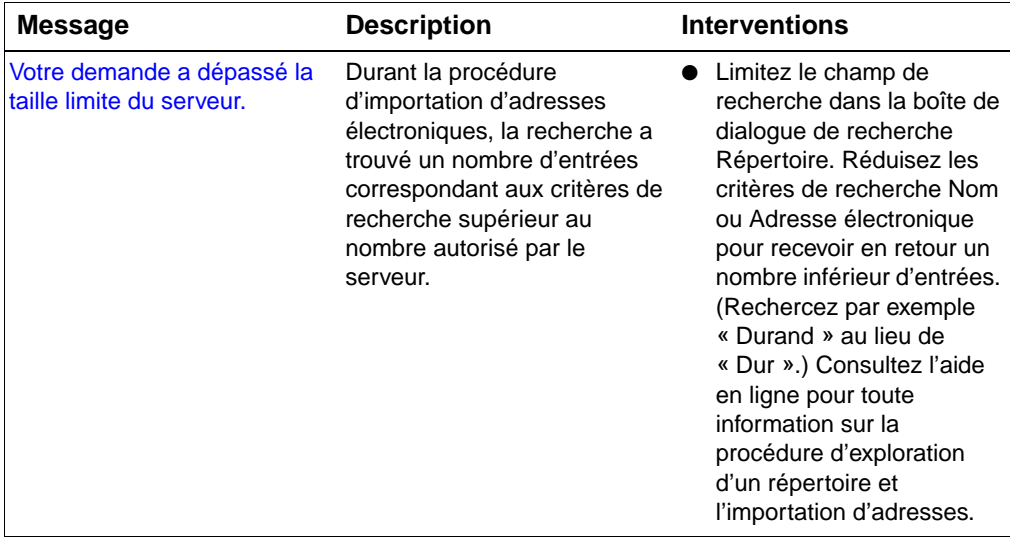

# **Messages du Gestionnaire du carnet d'adresses HP (suite)**

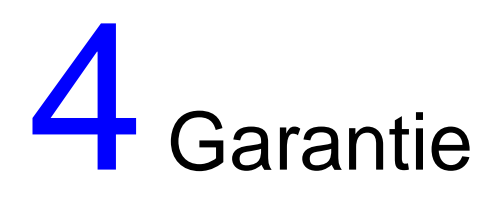

# **Garantie limitée Hewlett-Packard**

PRODUIT HP HP Digital Sender Module <span id="page-64-0"></span>DUREE DE GARANTIE 90 jours

- **1** HP vous garantit que le LOGICIEL HP ne manquera pas d'exécuter sans faute ses instructions de programmation après la date d'achat et ce, pendant une période de 90 jours, à cause de défauts de matériau et de fabrication, à condition qu'il soit correctement installé et utilisé. Si HP est averti de tels défauts au cours de la période de garantie, HP remplacera le disque du LOGICIEL qui n'exécute pas ses instructions de programmation suite à ces défauts.
- **2** HP ne garantit pas que le fonctionnement des produits HP ne sera pas ininterrompu, ni qu'il aura lieu sans erreurs. Si HP n'est pas en mesure, dans des délais raisonnables, de remplacer le LOGICIEL dans les conditions garanties, HP pourra vous demander de désinstaller le LOGICIEL et de le lui renvoyer pour obtenir un remboursement.
- **3** TOUTE GARANTIE TACITE DE QUALITE COMMERCIALE OU D'ADAPTATION A UN USAGE PARTICULIER SE LIMITE A LA DUREE DE LA GARANTIE EXPRESSE ENONCEE CI-DESSUS. Certains pays, Etats ou provinces n'autorisant pas de limitations de la durée d'une garantie tacite, la limitation ou l'exclusion ci-dessus peut ne pas vous concerner. Cette garantie vous donne des droits juridiques spécifiques, mais vous pouvez jouir d'autre droits variant d'un pays, d'un Etat ou d'une province à l'autre.

**4** LES RECOURS PROPOSES DANS CETTE GARANTIE SONT VOS SEULS RECOURS EXCLUSIFS. SAUF INDICATION CONTRAIRE CI-DESSUS, HP NE POURRA EN AUCUN CAS ETRE TENU RESPONSABLE DE LA PERTE DE DONNEES NI DE DOMMAGES DIRECTS, SPECIAUX, INDIRECTS, CONSECUTIFS (PERTE DE BENEFICES OU DE DONNEES, NOTAMMENT) OU AUTRES, QU'ILS SOIENT LIES PAR CONTRAT OU FASSENT L'OBJET D'UN DELIT CIVIL OU AUTRE. Certains pays, Etats ou provinces n'autorisant pas l'exclusion ni la limitation des dommages indirects ou consécutifs, la limitation ou l'exclusion ci-dessus peut ne pas vous concerner.

# Index

#### **Nombres**

[100Base-TX, prise en charge 8](#page-9-0) [10Base-2, prise en charge 8](#page-9-0) [10Base-T, prise en charge 8](#page-9-0)

#### **A**

activation [notifications 18](#page-19-0) activités [carnet d'adresses 14](#page-15-1) [courantes liées au HP Digital sender](#page-15-2)  Module 14 [e-mail 15](#page-16-0) [réinitialisation 17](#page-18-0) [sécurité](#page-15-3) 14 [télécopies 16](#page-17-0) [activités de réinitialisation 17](#page-18-0) [activités liées à la sécurité](#page-15-3) 14 [actualisation du journal d'activités 21](#page-22-0) administrateur [activités 11](#page-12-0) [journal d'activités 19](#page-20-1) Adresses de courrier électronique public [description 18](#page-19-1) adresses de télécopie publique [description 18](#page-19-1) [arrêt et redémarrage 14](#page-15-4)

#### **B**

[BNC, prise en charge 8](#page-9-0)

#### **C**

carnet d'adresses de listes de distribution publiques [description 18](#page-19-2) carnets d'adresses [activités 14](#page-15-1) [contrôle 31](#page-32-1) [Courrier électronique public 18](#page-19-1) [Listes de distribution publiques 18](#page-19-2) [messages d'erreur du panneau de](#page-37-0)  commande 36 [mise à jour ou importation 14](#page-15-1) [Télécopie publique 18](#page-19-1) carnets d'adresses de la base de données [contrôle 31](#page-32-1)

composants [Digital Sender Module 7](#page-8-0) [contrôle de la base de données de](#page-32-1)  carnets d'adresses 31 contrôle des carnets d'adresses [description et procédure 31](#page-32-1) copie [journal d'activités 20](#page-21-0)

### **D**

dépannage [général 25,](#page-26-0) [27](#page-28-0) [lenteur d'envoi 25](#page-26-1) [outils 24](#page-25-0) [qualité d'image 25](#page-26-2) [réseau 39](#page-40-0) [sources d'informations 24](#page-25-0) [transmission de télécopies 26](#page-27-0) [transmissions électroniques 26](#page-27-1) documents [changement de taille 17](#page-18-1) [envoi de messages électroniques](#page-27-1)  n'aboutissant pas 26 [documents recto-verso 17](#page-18-1)

## **E**

effacement [journal d'activités 21](#page-22-1) e-mail [activités 15](#page-16-0) [dépannage 39](#page-40-1) [modification des paramètres par](#page-16-0)  défaut 15 [services de distribution 9](#page-10-0) [types de fichiers pris en charge 9](#page-10-0) enregistrement [journal d'activités 20](#page-21-1) [Ethernet, prise en charge 8](#page-9-0) exportation [outil d'exportation LDAP 11](#page-12-0)

## **F**

Fast Ethernet [prise en charge 8](#page-9-0)

#### **G**

[garantie 63](#page-64-0) [garantie limitée 63](#page-64-0) Gestionnaire du carnet d'adresses [activités courantes 14](#page-15-2) [messages 57](#page-58-1) [systèmes d'exploitation client 8](#page-9-1)

#### **I**

[impression du journal d'activités 20](#page-21-2) invité [journal d'activités 19](#page-20-1)

#### **J**

journal d'activités [actualisation 21](#page-22-0) [affichage 20](#page-21-3) [contenu 19](#page-20-2) [copie 20](#page-21-0) [description 19](#page-20-1) [effacement 21](#page-22-1) [enregistrement 20](#page-21-1) [impression 20](#page-21-2) [messages 40](#page-41-0) [utilisation pour le dépannage 24](#page-25-1) journal d'événements [utilisation pour le dépannage 24](#page-25-2)

#### **L**

lenteur [Digital sender Module 25](#page-26-1) [programmes 56](#page-57-1) listes de distribution [description 18](#page-19-2) logiciel [exécution lente 56](#page-57-1)

#### **M**

messages [Gestionnaire du carnet d'adresses 57](#page-58-1) [panneau de commande 36](#page-37-0) [messages « normaux » du journal](#page-41-0)  d'activités 40 [messages d'avertissement du journal](#page-41-1)  d'activités 40 [messages d'erreur du journal](#page-41-2)  d'activités 40 [messages d'erreur irrécupérable du](#page-41-3)  journal d'activités 40 messages relatifs aux programmes [utilisation pour le dépannage 24](#page-25-3)

#### **N**

nettoyage [vitre de numérisation 25](#page-26-3) notifications [activation 18](#page-19-0)

[description 18](#page-19-0) Novell NetWare [prise en charge 9](#page-10-1)

#### **O**

[outil d'exportation LDAP 11](#page-12-0) [outils de dépannage 24](#page-25-0)

#### **P**

panneau de commande [messages 36](#page-37-0) par défaut [changement 17](#page-18-1) performance [Digital sender Module lent 25](#page-26-1) [programmes lents 56](#page-57-1) procédures [arrêt et redémarrage 14](#page-15-4)

#### **Q**

qualité d'image [problèmes 25](#page-26-2)

#### **R**

[recto-verso 17](#page-18-1) réseau [dépannage 39](#page-40-0) [systèmes d'exploitation pris en](#page-9-2)  charge 8

#### **S**

services de distribution [e-mail 9](#page-10-0) [télécopies 10](#page-11-0) [systèmes d'exploitation pris en charge 8](#page-9-2)

## **T**

tâches [courantes liées au HP Digital sender](#page-15-2)  Module 14 télécopies [activités 16](#page-17-0) [dépannage 39](#page-40-2) [modification des paramètres par](#page-17-0)  défaut 16 [services de distribution 10](#page-11-0) [types de fichiers pris en charge 10](#page-11-0) transmission de télécopies [pas d'arrivée à destination 26](#page-27-0) transmissions électroniques [pas d'arrivée à destination 26](#page-27-1) Types de fichiers [e-mails pris en charge 9](#page-10-0) [télécopies prises en charge](#page-11-0)[10](#page-11-0)

## **U**

Utilitaire de configuration [activités courantes 14](#page-15-2)

#### **V**

vitesse [Digital sender Module lent 25](#page-26-1) [lenteur d'exécution des](#page-57-1)  programmes 56 [vitre, nettoyage 25](#page-26-3)

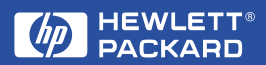

Copyright© 2000 Hewlett-Packard Co.